# Sun Java™ Enterprise System Release Notes for HP-UX

Version 2005Q1

Part Number 819-1558-10

This document contains important information available at the time of release of Sun Java™ Enterprise System 2005Q1 for HP-UX. Known limitations and problems, installation notes, and other information are addressed here. Read this document before installing the Sun Sun Java Enterprise System software.

These release notes can be found at the Sun Java Enterprise System documentation web site at http://docs.sun.com/coll/entsys 05q1. Check the web site before installing and setting up your software and then periodically thereafter to view the up-to-date release notes and product documentation.

This document contains the following sections:

- [Release Notes Revision History](#page-1-0)
- [About Sun Java Enterprise System 2005Q1 for HP-UX](#page-1-1)
- [Bugs Fixed in This Release](#page-4-1)
- [Important Information](#page-4-0)
- [HP-UX Installation Notes](#page-8-0)
- [Known Issues and Limitations](#page-74-0)
- [Redistributable Files](#page-75-0)
- [How to Report Problems and Provide Feedback](#page-76-0)
- [Additional Sun Resources](#page-77-0)

Third-party URLs are referenced in this document and provide additional, related information.

**NOTE** Sun is not responsible for the availability of third-party web sites mentioned in this document. Sun does not endorse and is not responsible or liable for any content, advertising, products, or other materials that are available on or through such sites or resources. Sun will not be responsible or liable for any actual or alleged damage or loss caused by or in connection with the use of or reliance on any such content, goods, or services that are available on or through such sites or resources.

# <span id="page-1-0"></span>Release Notes Revision History

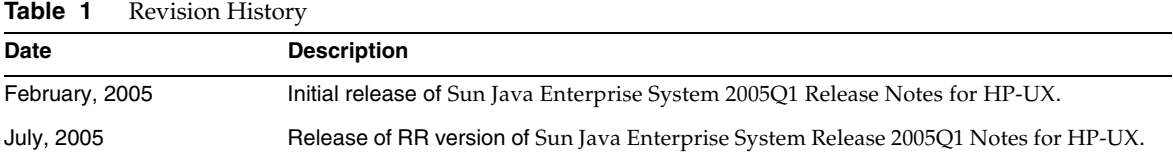

# <span id="page-1-1"></span>About Sun Java Enterprise System 2005Q1 for HP-UX

This section contains the information you need to install the Sun Java Enterprise System software in a HP-UX operating environment. This section covers the following topics:

- [Sun Java Enterprise System Components for HP-UX](#page-1-2)
- [Unsupported Components on HP-UX](#page-2-1)
- [Hardware and Software Requirements](#page-2-0)

# <span id="page-1-2"></span>Sun Java Enterprise System Components for HP-UX

The following components are supported in the HP-UX version of Sun Java Enterprise System:

- Sun Java System Access Manager 6 2005Q1
- Sun Java System Administration Server 8 2005Q1
- Sun Java System Application Server 8 2005Q1
- Sun Java System Calendar Server 6 2005Q1
- Sun Java System Directory Proxy Server 5 2005Q1
- Sun Java System Directory Server 5 2005Q1
- Sun Java System Instant Messaging 7 2005Q1
- Sun Java System Message Queue 3 2005Q1
- Sun Java System Messaging Server 6.2 2005Q1
- Sun Java System Portal Server 6 2005Q1
- Sun Java System Web Server 6.1 SP4 2005Q1

## <span id="page-2-1"></span>Unsupported Components on HP-UX

Sun Java Enterprise System on HP-UX does not support the following components and features:

- Sun Cluster and Sun Cluster Agents
- Sun Remote Services Net Connect
- Web container support for BEA WebLogic and IBM WebSphere
- Load Balancer support for Apache and IIS web servers

# <span id="page-2-0"></span>Hardware and Software Requirements

This HP-UX release of Sun Java Enterprise System is supported only on HP-UX 11i (11.11) PA-RISC platforms. The following requirements are discussed in this section:

- [Hardware Requirements](#page-2-2)
- **[Software Requirements](#page-4-2)**

## <span id="page-2-2"></span>Hardware Requirements

#### Operating System Requirements

The table below lists the operating system requirements in Java Enterprise System 3 for HP-UX.

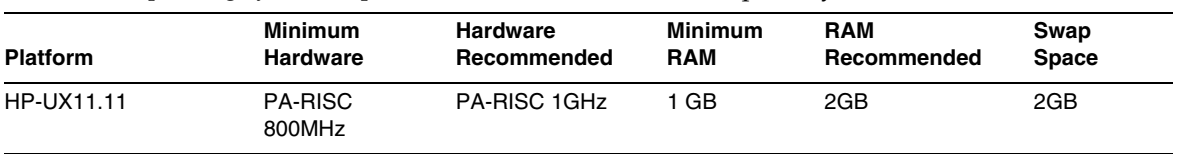

**Table 2** Operating System Requirements for HP-UX in Java Enterprise System 3.

#### RAM And HDD Requirements

For Sun Java Enterprise System to be installed on an HP-UX system, the following criteria should be met:

- /tmp should have minimum of 1 Gbytes free space
- /var should have minimum of 1 Gbytes free space
- /opt should have minimum of 1 Gbytes free space
- /usr should have minimum of 2 Gbytes free space
- / should have minimum of 500 Mbytes free space
- 2 Gbytes minimum RAM

## Space and Memory Requirements

Sun Java Enterprise System and its associated components requires a minimum of 2 Gbytes of disk space. The following table lists the space and memory requirements for the various components.

| Component                        | Minimum Disk Space and RAM Requirements for Installation |
|----------------------------------|----------------------------------------------------------|
| Access Manager                   | 250 Mbytes of disk space; 512 Mbytes of RAM              |
| <b>Administration Server</b>     | 200 Mbytes of disk space; 256 Mbytes of RAM              |
| <b>Application Server</b>        | 700 Mbytes of disk space; 1 Gbytes of RAM                |
| Calendar Server                  | 500 Mbytes of disk space; 256 Mbytes of RAM              |
| <b>Communications Express</b>    | 250 Mbytes of disk space; 256 Mbytes of RAM              |
| Directory Proxy Server           | 300 Mbytes of disk space, 256 Mbytes of RAM              |
| <b>Directory Server</b>          | 250 Mbytes of disk space, 256 Mbytes of RAM              |
| Instant Messaging                | 300 Mbytes of disk space, 256 Mbytes of RAM              |
| Message Queue                    | 20 Mbytes of disk space, 256 Mbytes of RAM               |
| Messaging Server                 | 500 Mbytes of disk space, 256 Mbytes of RAM              |
| Portal Server, Portal Server SRA | 500 Mbytes of disk space; 1 Gbytes of RAM                |
| Web Server                       | 300 Mbytes of disk space; 256 Mbytes of RAM              |

**Table 3** Component Disk Space and RAM Requirements

For more information on disk space and RAM requirements, refer to the respective release notes listed in [Bugs Fixed in This Release](#page-4-1).

## <span id="page-4-2"></span>Software Requirements

#### HP-UX Software Group Requirement

This HP-UX release of Sun Java Enterprise System requires the following Perl programming language packages:

Perl (B.5.6.1.F) HP-UX11i

#### Java 2 Standard Edition Requirement

This HP-UX release of Sun Java Enterprise System is certified with Java 2 Standard Edition (J2SE) 1.5.0 from Hewlett Packard.

Install Java 2 Standard Edition (J2SE) 1.5.0 (JDK and JRE) before running Sun Java Enterprise System 2005Q1 installer or installing any of its components.

# <span id="page-4-1"></span>Bugs Fixed in This Release

None.

# <span id="page-4-0"></span>Important Information

This section covers the following topics:

- [Component Release Notes](#page-4-3)
- [HP-UX Patch Requirements](#page-5-0)
- [Support for Netscape Security Services 3.9.5](#page-7-0)

# <span id="page-4-3"></span>Component Release Notes

All information on specific Sun Java Enterprise System components appears in the respective component release notes. Release notes for the components can be found at:

<http://docs.sun.com/coll/entsys-hp-05q1>

- *Access Manager 6 2005Q1 Release Notes for HP-UX* <http://docs.sun.com/doc/819-1559>
- *Administration Server 5 2005Q1 Release Notes for HP-UX* <http://docs.sun.com/doc/819-1560>
- *Application Server Enterprise Edition 8 2005Q1 Release Notes for HP-UX* <http://docs.sun.com/doc/819-1561>
- *Calendar Server 6 2005Q1 Release Notes for HP-UX* <http://docs.sun.com/doc/819-1563>
- *Directory Proxy Server 5 2005Q1 Release Notes for HP-UX* <http://docs.sun.com/doc/819-1565>
- *Directory Server 5 2005Q1 Release Notes for HP-UX* <http://docs.sun.com/doc/819-1566>
- *Instant Messaging 7 2005Q1 Release Notes for HP-UX* <http://docs.sun.com/doc/819-1568>
- *Message Queue 3 2005Q1 Release Notes for HP-UX* <http://docs.sun.com/doc/819-1569>
- *Messaging Server 6 2005Q1 Release Notes for HP-UX* <http://docs.sun.com/doc/819-1570>
- *Portal Server 6 2005Q1 Release Notes for HP-UX* <http://docs.sun.com/doc/819-1571>
- *Web Server 6.1 SP4 2005Q1 Release Notes for HP-UX* <http://docs.sun.com/doc/819-1572>

# <span id="page-5-0"></span>HP-UX Patch Requirements

This section covers the following topics:

- [Getting HP-UX Patch Updates for Sun Java Enterprise System](#page-6-0)
- [HP-UX Packages Required to Run Java Enterprise System Components](#page-7-1)

• [HP-UX Patch Level Equivalents With Solaris](#page-7-2)

## <span id="page-6-0"></span>Getting HP-UX Patch Updates for Sun Java Enterprise System

To find the patch requirements for a particular Sun Java Enterprise System component, refer to the respective release notes listed in [Bugs Fixed in This Release.](#page-4-1)

#### ➤ **To get HP-UX 11.11i Patches**

- **1.** Go to <http://www.itrc.hp.com>
- **2.** Click Login in the IT Resource panel.

The Login/Register page appears.

If you do not have a login you need to create one:

**a.** Click Register under New Users.

The Registration Information page appears.

- **b.** Enter details such as Name, Company Name, Password, and so on.
- **c.** Click Finish.

You will receive a confirmation mail from ITRC specifying your User ID. Use this User ID and password to successfully log in to the ITRC site.

**3.** Enter your User ID and password and click Login.

The IT Resource page appears.

- **4.** Click Patch/firmware database under the Maintenance and support (HP products) section. The patch/firmware database page appears.
- **5.** Enter the patch name that you need to download under the Find a specific patch section.

For example: Access Manager needs PHSS\_30966 to be installed. When you do a search for this patch, the following results are displayed:

- **a.** Exact patch you searched for
- **b.** Equivalent patch recommended by Hewlett Packard
- **c.** Most recent version of the patch you searched for
- **6.** Select the version of the patch you want to download.
- **7.** Click Add to the selected patch list.

The Download option for that patch is displayed.

**8.** Follow the instructions given in the download option to install the required patch.

## <span id="page-7-1"></span>HP-UX Packages Required to Run Java Enterprise System Components

The following system packages also need to be installed for some of the Java Enterprise System components to be run on HP-UX:

- GOLDAPPS11i (June 2004)
- GOLDBASE11i (June 2004)
- Java Out of box 2.03.01
- Tour A.02.02

## <span id="page-7-2"></span>HP-UX Patch Level Equivalents With Solaris

All Java Enterprise System 2005Q1 components for HP-UX correspond to the same source code level as the initial Java Enterprise System 2005Q1 release on Solaris, except where stated below. In the list below the patch level quoted for each component is the equivalent of that in Solaris version:

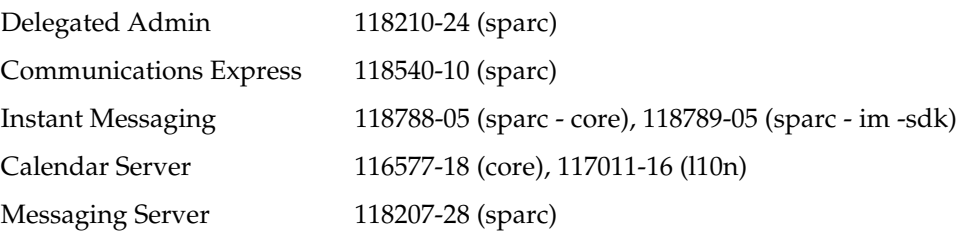

## <span id="page-7-0"></span>Support for Netscape Security Services 3.9.5

Version 3.9.5 of the Netscape security libraries is included in Sun Java Enterprise System. Directory Server, Directory Proxy Server, and Administration Server depend on the version of the libraries installed under /opt/sun/private/lib.

# <span id="page-8-0"></span>HP-UX Installation Notes

The procedures and tasks of installing Sun Java Enterprise System in the HP-UX environment are quite similar to the instructions for installing in the Solaris environment. For all basic Sun Java Enterprise System installation instructions, refer to the *Sun Java Enterprise System Installation Guide* (http://docs.sun.com/doc/819-0056).

However, there are some installation differences for HP-UX. The following sections describe issues and tasks that are specific to HP-UX:

- [Features That Are Not Supported](#page-8-1)
- [Getting the Sun Java Enterprise System Software](#page-8-2)
- [Directory, Command, and Path Equivalencies](#page-9-0)
- [Default Installation Directories for Sun Java Enterprise System Components](#page-10-0)
- [Installable Packages](#page-12-0)
- [Post-installation Configuration](#page-26-0)
- [Starting and Stopping Components](#page-39-0)
- [Troubleshooting Installation Problems](#page-54-0)

# <span id="page-8-1"></span>Features That Are Not Supported

Java Enterprise System on HP-UX does not support Sun Cluster, Sun Remote Services Net Connect, third party web containers (BEA WebLogic or IBM WebSphere), or Apache and IIS web servers.

# <span id="page-8-2"></span>Getting the Sun Java Enterprise System Software

**1.** Go to the Sun web site:

<http://www.sun.com/software/javaenterprisesystem/index.xml>

- **2.** Download the HP-UX zip file.
- **3.** Unzip the file:

unzip java\_es-05Q1-rr-hpux.zip

The directory folder will be HPUX\_PA-RISC.

**NOTE** Before you install Java ES on HP-UX, read Part I, "Installation Planning," in the *Sun Java Enterprise System 2005Q1 Installation Guide* at [http://docs.sun.com/source/819-0056/part1\\_prepare.html#wp2844](http://docs.sun.com/source/819-0056/part1_prepare.html#wp2844)

The following table lists the items in a Sun Java Enterprise System HP-UX distribution.

| Item                   | <b>Description</b>                                                                                                    |
|------------------------|----------------------------------------------------------------------------------------------------|
| Copyright              | Copyright notice for this distribution of Sun Java Enterprise System.                                                                                      |
| README                 | README file for this distribution of Sun Java Enterprise System.                                                                                           |
| HPUX PA-RISC/installer | Sun Java Enterprise System installation program.                                                                                                    |
| HPUX PA-RISC/Product/  | Directories containing subdirectories with packages, tools, localization files, and<br>other files used by Sun Java Enterprise System during installation. |

**Table 4** Example Sun Java Enterprise System Package Contents

## <span id="page-9-0"></span>Directory, Command, and Path Equivalencies

The following tables list the HP-UX directories, commands and paths equivalent to Solaris.

**Table 5** HP-UX Directory and Path Equivalencies to Solaris

| <b>Solaris</b>                    | HP-UX                       | <b>Description</b>                                                                               |
|-----------------------------------|-----------------------------|--------------------------------------------------------------------------------------------------|
| /opt                              | /opt/sun                    | Default installation directory                                                                   |
| /var                              | /var/opt/sun                | Default configuration file directory                                                             |
| /etc                              | /etc/opt/sun                | Default installation and configuration<br>directory                                              |
| /var/opt/mps/serverroot           | /opt/sun/mps/serverroot     | Default server root for Directory<br>Server, Administration Server and<br>Directory Proxy Server |
| /var/sadm/install/logs            | /var/opt/sun/install/logs   | Default installation logs directory                                                              |
| /var/sadm/prod/entsys             | /var/sadm/prod/entsys       | Default installer location                                                                       |
| /usr/jdk/entsys-j2se              | /usr/jdk/entsys-j2se        | Default latest ire link                                                                          |
| /var/sadm/install/productreqistry | /var/adm/sw/productreqistry | Product registry location                                                                        |

| <b>Solaris</b> | HP-UX        | <b>Description</b>                                                              |
|----------------|--------------|---------------------------------------------------------------------------------|
| pkqinfo        | swlist       | To view Sun Java Enterprise System<br>packages along with package<br>parameters |
| pkqinfo -v     | swlist -v    | To view Sun Java Enterprise System<br>packages with release information         |
| pkqrm          | swremove     | To remove Sun Java Enterprise<br>System packages                                |
| pkqadd         | swinstall    | To install Sun Java Enterprise<br>System packages                               |
| pkqparam       | swlist       | To view package parameters along<br>with Sun Java Enterprise System<br>packages |
| prodreg        | swlist sun-* | To view Sun Java Enterprise System<br>installed softwares                       |

**Table 6** HP-UX Command Equivalencies to Solaris

# <span id="page-10-0"></span>Default Installation Directories for Sun Java Enterprise System Components

The Sun Java™ Enterprise System installer automatically installs components in default directories unless you specify otherwise. In most cases, you can specify a custom location to override a default location when you are using the Configure Now option.

Installation directories for the following components have restrictions:

- **Directory Server.** You cannot specify the installation location for Directory Server. However, you can specify the location for Directory Server runtime configuration data.
- **Portal Server Secure Remote Access.** Portal Server Secure Remote Access Core must be installed into the same location as Portal Server.
- **Message Queue.** You cannot change the location of the installation directories.

The following table lists the default installation directories for the Sun Java Enterprise System components.

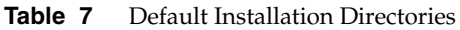

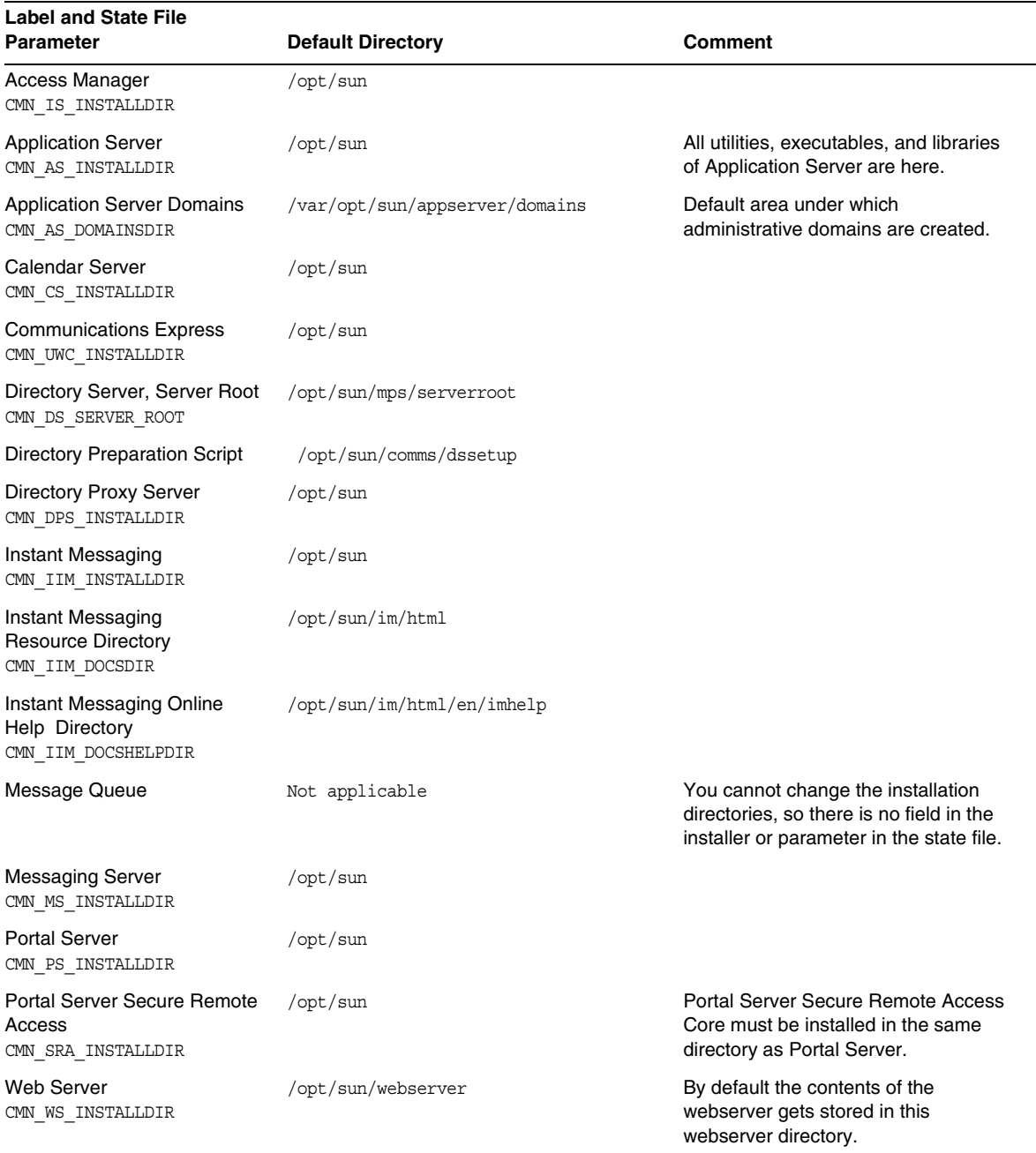

# <span id="page-12-0"></span>Installable Packages

The following sections list the HP-UX 11.11i packages installed by the Sun Java Enterprise System installer:

- Uninstall Packages for Java Enterprise System on HP-UX
- HP-UX Packages Installed for Java Enterprise System Components
- HP-UX Packages Installed for Java Enterprise System Shared Components

## Uninstall Packages for Java Enterprise System on HP-UX

The following table lists the uninstall packages for Sun Java Enterprise System.

**Table 8** Uninstall Packages for Java Enterprise System on HP-UX

| Component         | Packages                                          |
|-------------------|---------------------------------------------------|
| Uninstall program | sun-entsys-uninstall<br>sun-entsys-uninstall-l10n |

## Java Enterprise System Packages on HP-UX Installed for Components

This section lists installed Java Enterprise System packages on HP-UX for each Sun Java Enterprise System component.

## Access Manager HP-UX Packages

| Component                     | <b>Packages</b>                                                                                                    |
|-------------------------------|----------------------------------------------------------------------------------------------------|
| Access Manager                | sun-commcli-comic<br>$sun$ - $comm$ cli- $comis$<br>sun-identity-external<br>sun-identity-sfodb<br>sun-identity-utils<br>sun-identity-clientsdk |
| <b>Administration Console</b> | sun-identity-console<br>sun-identity-console-sdk<br>sun-identity-password<br>sun-identity-sci                                                   |
| Mobile Access                 | sun-identity-mobileaccess<br>sun-identity-mobileaccess-confiq                                                                                   |

**Table 9** Access Manager Packages for HP-UX

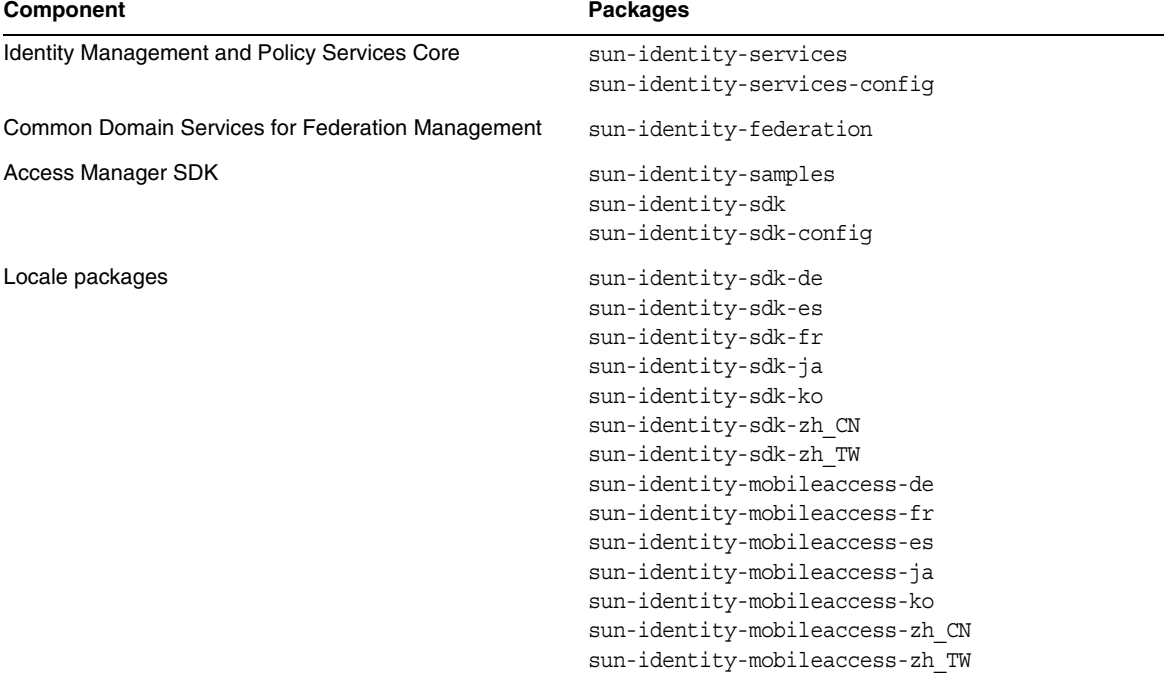

#### **Table 9** Access Manager Packages for HP-UX *(Continued)*

## Administration Server HP-UX Packages

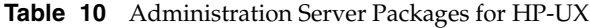

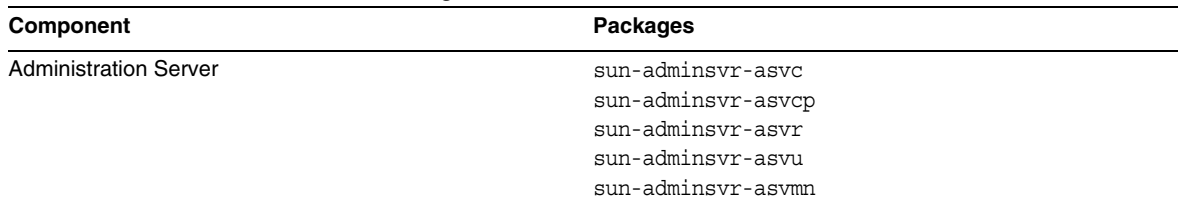

| Component       | <b>Packages</b>          |  |
|-----------------|--------------------------|--|
| Locale packages | sun-admin-server-de      |  |
|                 | sun-admin-server-es      |  |
|                 | sun-admin-server-fr      |  |
|                 | sun-admin-server-ja      |  |
|                 | sun-admin-server-ko      |  |
|                 | sun-admin-server-zh CN   |  |
|                 | sun-admin-server-zh TW   |  |
|                 | sun-server-console-de    |  |
|                 | sun-server-console-es    |  |
|                 | sun-server-console-fr    |  |
|                 | sun-server-console-ja    |  |
|                 | sun-server-console-ko    |  |
|                 | sun-server-console-zh CN |  |
|                 | sun-server-console-zh TW |  |

**Table 10** Administration Server Packages for HP-UX *(Continued)*

## Application Server HP-UX Packages

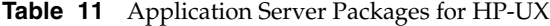

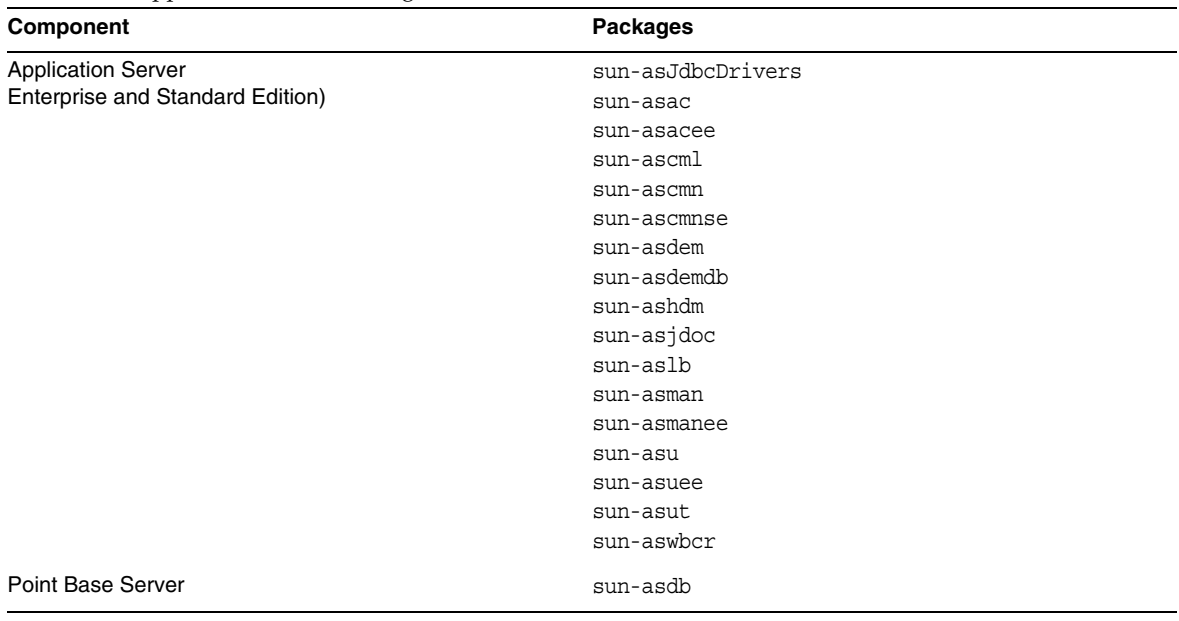

| Component       | <b>Packages</b>   |
|-----------------|-------------------|
| Locale packages | sun-asacee-de     |
|                 | sun-ascmnse-de    |
|                 | sun-asu-de        |
|                 | sun-asuee-de      |
|                 | sun-asacee-es     |
|                 | sun-ascmnse-es    |
|                 | sun-asu-es        |
|                 | sun-asuee-es      |
|                 | sun-asacee-fr     |
|                 | sun-ascmnse-fr    |
|                 | sun-asu-fr        |
|                 | sun-asuee-fr      |
|                 | sun-asacee-ja     |
|                 | sun-ascmnse-ja    |
|                 | sun-asu-ja        |
|                 | sun-asuee-ja      |
|                 | sun-asacee-ko     |
|                 | sun-ascmnse-ko    |
|                 | sun-asu-ko        |
|                 | sun-asuee-ko      |
|                 | sun-asacee-zh_CN  |
|                 | sun-ascmnse-zh_CN |
|                 | sun-asu-zh CN     |
|                 | sun-asuee-zh CN   |
|                 | sun-asacee-zh TW  |
|                 | sun-ascmnse-zh TW |
|                 | sun-asu-zh TW     |
|                 | sun-asuee-zh TW   |

**Table 11** Application Server Packages for HP-UX *(Continued)*

## Calendar Server HP-UX Packages

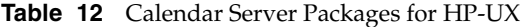

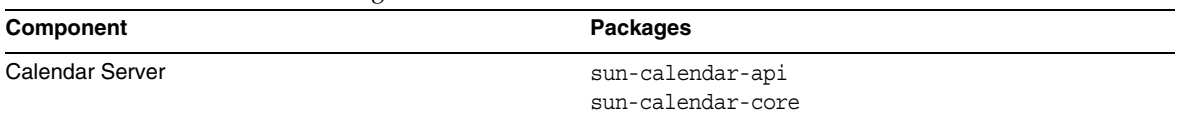

| Component       | <b>Packages</b>         |  |
|-----------------|-------------------------|--|
| Locale packages | sun-calendar-core-de    |  |
|                 | sun-calendar-core-ko    |  |
|                 | sun-calendar-core-es    |  |
|                 | sun-calendar-core-zh CN |  |
|                 | sun-calendar-core-fr    |  |
|                 | sun-calendar-core-zh TW |  |
|                 | sun-calendar-core-ja    |  |

**Table 12** Calendar Server Packages for HP-UX *(Continued)*

## Communications Express HP-UX Packages

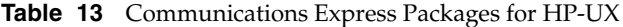

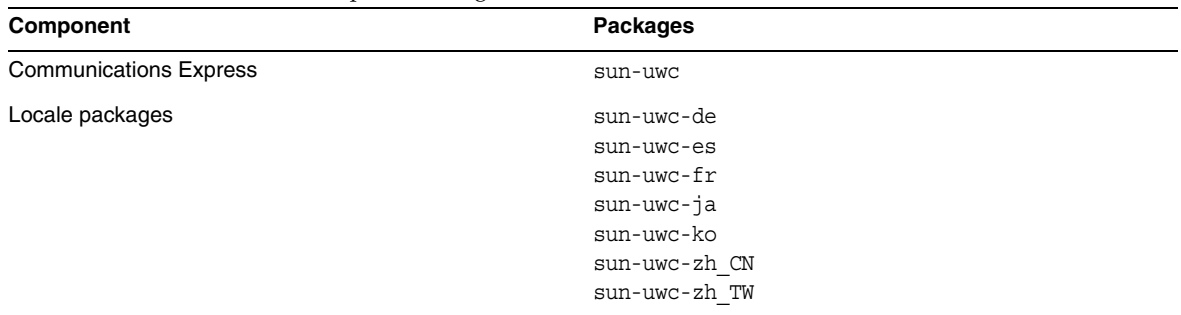

## Directory Server HP-UX Packages

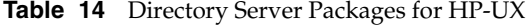

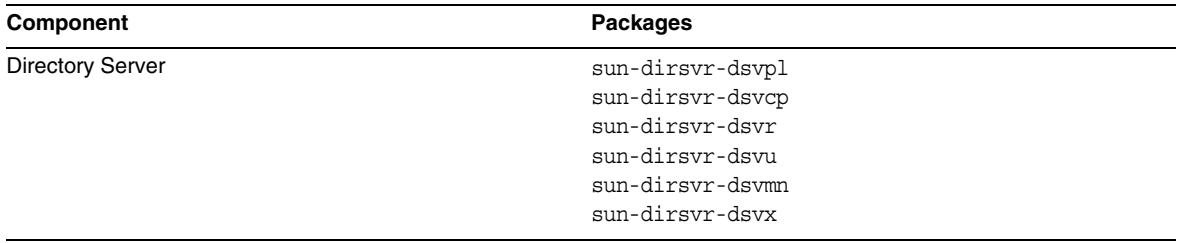

| <b>Packages</b>            |
|----------------------------|
| sun-directory-server-de    |
| sun-directory-server-es    |
| sun-directory-server-fr    |
| sun-directory-server-ja    |
| sun-directory-server-ko    |
| sun-directory-server-zh CN |
| sun-directory-server-zh TW |
|                            |

**Table 14** Directory Server Packages for HP-UX *(Continued)*

## Directory Proxy Server HP-UX Packages

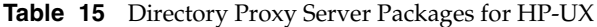

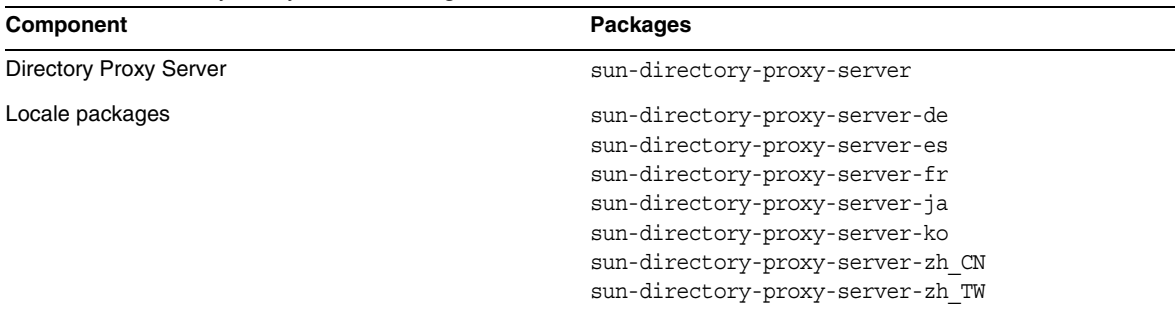

## Instant Messaging HP-UX Packages

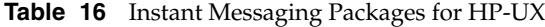

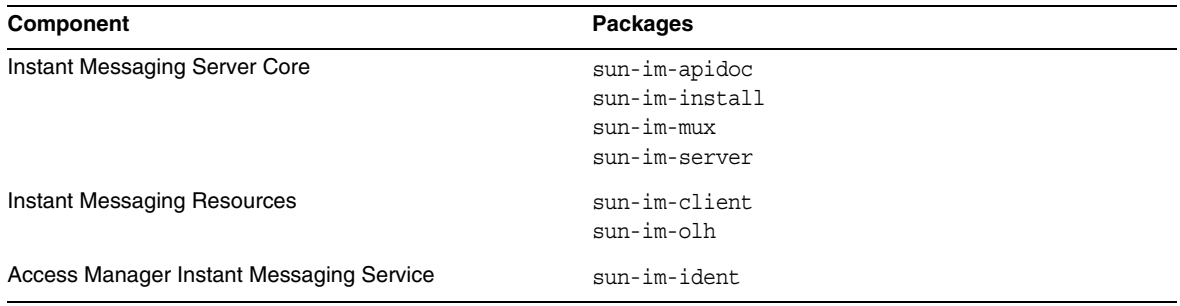

| <b>Component</b> | <b>Packages</b>                        |  |
|------------------|----------------------------------------|--|
| Locale packages  | sun-im-client-de                       |  |
|                  | sun-im-ident-ja                        |  |
|                  | sun-im-install-zh TW                   |  |
|                  | sun-im-client-es                       |  |
|                  | sun-im-ident-ko                        |  |
|                  | sun-im-olh-de                          |  |
|                  | sun-im-client-fr                       |  |
|                  | sun-im-ident-zh CN                     |  |
|                  | sun-im-olh-es                          |  |
|                  | sun-im-client-ja                       |  |
|                  | sun-im-ident-zh TW                     |  |
|                  | sun-im-olh-fr                          |  |
|                  | sun-im-client-ko                       |  |
|                  | sun-im-install-de                      |  |
|                  | sun-im-olh-ja                          |  |
|                  | sun-im-client-zh CN                    |  |
|                  | sun-im-install-es                      |  |
|                  | sun-im-olh-ko                          |  |
|                  | sun-im-client-zh TW                    |  |
|                  | sun-im-install-fr                      |  |
|                  | sun-im-olh-zh CN                       |  |
|                  | sun-im-ident-de                        |  |
|                  | sun-im-install-ja                      |  |
|                  | sun-im-olh-zh TW                       |  |
|                  | sun-im-ident-es                        |  |
|                  | sun-im-install-ko                      |  |
|                  | $sun\text{-}im\text{-}ident\text{-}fr$ |  |
|                  | sun-im-install-zh CN                   |  |

**Table 16** Instant Messaging Packages for HP-UX *(Continued)*

## Message Queue HP-UX Packages

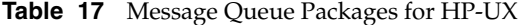

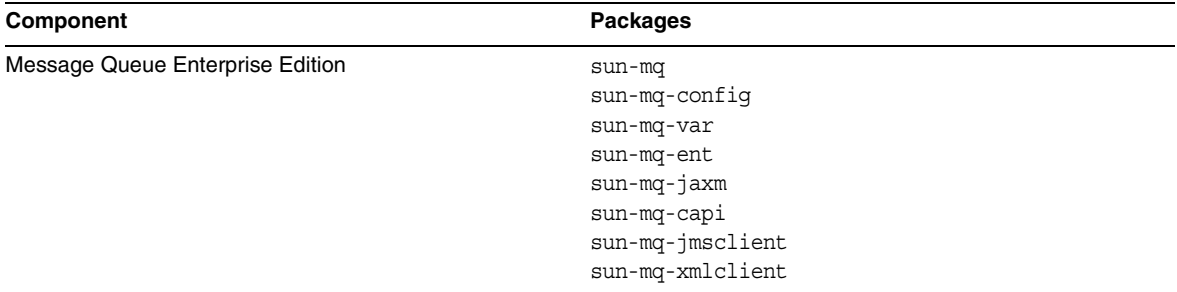

| Component       | <b>Packages</b> |  |
|-----------------|-----------------|--|
| Locale packages | sun-mg-de       |  |
|                 | sun-mq-es       |  |
|                 | $sun$ -mq-fr    |  |
|                 | sun-mq-ko       |  |
|                 | sun-mq-ja       |  |
|                 | sun-mq-zh CN    |  |
|                 | sun-mq-zh TW    |  |
|                 |                 |  |

**Table 17** Message Queue Packages for HP-UX *(Continued)*

## Messaging Server HP-UX Packages

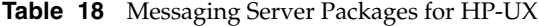

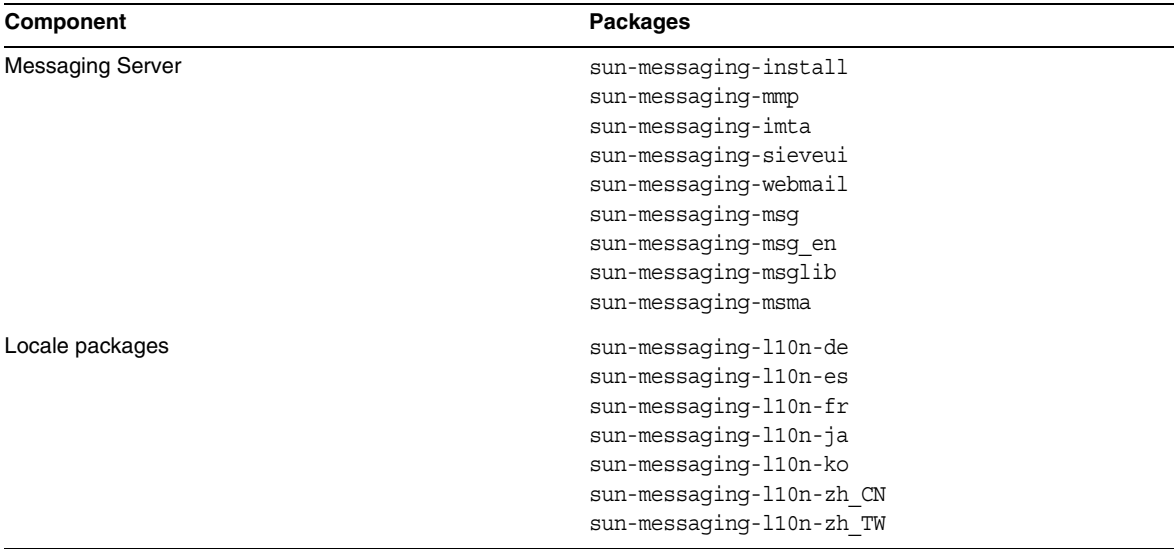

## Portal Server HP-UX Packages

| Component     | <b>Packages</b>                  |
|---------------|----------------------------------|
| Portal Server | sun-portal-calendarapi           |
|               | sun-portal-configurator          |
|               | sun-portal-container             |
|               | sun-portal-core                  |
|               | sun-portal-desktop               |
|               | sun-portal-desktopadmin          |
|               | sun-portal-desktopdatamgmt       |
|               | sun-portal-desktopextension      |
|               | sun-portal-desktoppapi           |
|               | sun-portal-desktopserviceconfig  |
|               | sun-portal-discussions           |
|               | sun-portal-instantmessaging      |
|               | sun-portal-jsptaglib             |
|               | sun-portal-l10n-configurator     |
|               | sun-portal-mail                  |
|               | sun-portal-mobileaccess          |
|               | sun-portal-mobileaccess-doc      |
|               | sun-portal-mobileaccess-identity |
|               | sun-portal-mobileaccessstatic    |
|               | sun-portal-netmail               |
|               | sun-portal-onlinehelp            |
|               | sun-portal-portlet               |
|               | sun-portal-portletsample         |
|               | sun-portal-portlettck            |
|               | sun-portal-rewriter              |
|               | sun-portal-rewriteradmin         |
|               | sun-portal-sample                |
|               | sun-portal-sdk                   |
|               | sun-portal-searchadmin           |
|               | sun-portal-searchserver          |
|               | sun-portal-searchui              |
|               | sun-portal-ssoadapter            |
|               | sun-portal-ssoadapteradmin       |
|               | sun-portal-subscriptions         |
|               | sun-portal-wsrpcommon            |
|               | sun-portal-wsrpconsumer          |
|               | sun-portal-wsrpconsumerconfig    |
|               | sun-portal-wsrpconsumersample    |
|               | sun-portal-wsrpproducer          |
|               | sun-portal-wsrpproducersample    |
|               | sun-portal-webnfs                |
|               | sun-portal-abchannel             |

**Table 19** Portal Server Packages for HP-UX

| Component       | <b>Packages</b>                 |
|-----------------|---------------------------------|
|                 | sun-portal-jchdt                |
|                 | sun-portal-jcifs                |
|                 | sun-portal-migration            |
|                 | sun-portal-rhino                |
|                 | sun-portal-sra-cluster          |
|                 | sun-portal-sra-datamigration    |
| Locale packages | sun-identity-mobileaccess-de    |
|                 | sun-identity-mobileaccess-es    |
|                 | sun-identity-mobileaccess-fr    |
|                 | sun-identity-mobileaccess-ja    |
|                 | sun-identity-mobileaccess-ko    |
|                 | sun-identity-mobileaccess-zh CN |
|                 | sun-identity-mobileaccess-zh TW |
|                 | sun-mobileaccess-core-de        |
|                 | sun-mobileaccess-core-es        |
|                 | sun-mobileaccess-core-fr        |
|                 | sun-mobileaccess-core-ja        |
|                 | sun-mobileaccess-core-ko        |
|                 | sun-mobileaccess-core-zh CN     |
|                 | sun-mobileaccess-core-zh TW     |
|                 | sun-portal-config-de            |
|                 | sun-portal-config-es            |
|                 | sun-portal-config-fr            |
|                 | sun-portal-config-ja            |
|                 | sun-portal-config-ko            |
|                 | sun-portal-config-zh CN         |
|                 | sun-portal-config-zh TW         |
|                 | sun-portal-core-de              |
|                 | sun-portal-core-es              |
|                 | sun-portal-core-fr              |
|                 | sun-portal-core-ja              |
|                 | sun-portal-core-ko              |
|                 | sun-portal-core-zh CN           |
|                 | sun-portal-core-zh TW           |
|                 | sun-portal-identity-de          |
|                 | sun-portal-identity-es          |
|                 | sun-portal-identity-fr          |
|                 | sun-portal-identity-ja          |
|                 | sun-portal-identity-ko          |
|                 | sun-portal-identity-zh CN       |
|                 | sun-portal-identity-zh TW       |
|                 | sun-portal-sra-config-de        |
|                 | sun-portal-sra-config-es        |

**Table 19** Portal Server Packages for HP-UX *(Continued)*

| Component | <b>Packages</b>                    |
|-----------|------------------------------------|
|           | sun-portal-sra-config-fr           |
|           | sun-portal-sra-config-ja           |
|           | sun-portal-sra-config-ko           |
|           | sun-portal-sra-config-zh CN        |
|           | sun-portal-sra-config-zh TW        |
|           | sun-portal-sra-core-de             |
|           | sun-portal-sra-core-es             |
|           | sun-portal-sra-core-fr             |
|           | sun-portal-sra-core-ja             |
|           | sun-portal-sra-core-ko             |
|           | sun-portal-sra-core-zh CN          |
|           | sun-portal-sra-core-zh TW          |
|           | sun-portal-sra-gateway-core-de     |
|           | sun-portal-sra-gateway-core-es     |
|           | sun-portal-sra-gateway-core-fr     |
|           | sun-portal-sra-gateway-core-ja     |
|           | sun-portal-sra-gateway-core-ko     |
|           | sun-portal-sra-gateway-core-zh_CN  |
|           | sun-portal-sra-gateway-core-zh TW  |
|           | sun-portal-sra-identity-de         |
|           | sun-portal-sra-identity-es         |
|           | sun-portal-sra-identity-fr         |
|           | sun-portal-sra-identity-ja         |
|           | sun-portal-sra-identity-ko         |
|           | sun-portal-sra-identity-zh_CN      |
|           | sun-portal-sra-identity-zh TW      |
|           | sun-portal-sra-netlet-core-de      |
|           | sun-portal-sra-netlet-core-es      |
|           | sun-portal-sra-netlet-core-fr      |
|           | sun-portal-sra-netlet-core-ja      |
|           | sun-portal-sra-netlet-core-ko      |
|           | sun-portal-sra-netlet-core-zh CN   |
|           | sun-portal-sra-netlet-core-zh TW   |
|           | sun-portal-sra-rewriter-core-de    |
|           | sun-portal-sra-rewriter-core-es    |
|           | sun-portal-sra-rewriter-core-fr    |
|           | sun-portal-sra-rewriter-core-ja    |
|           | sun-portal-sra-rewriter-core-ko    |
|           | sun-portal-sra-rewriter-core-zh CN |
|           | sun-portal-sra-rewriter-core-zh TW |
|           | sun-portal-configurator-110n       |

**Table 19** Portal Server Packages for HP-UX *(Continued)*

## Portal Server Secure Remote Access HP-UX Packages

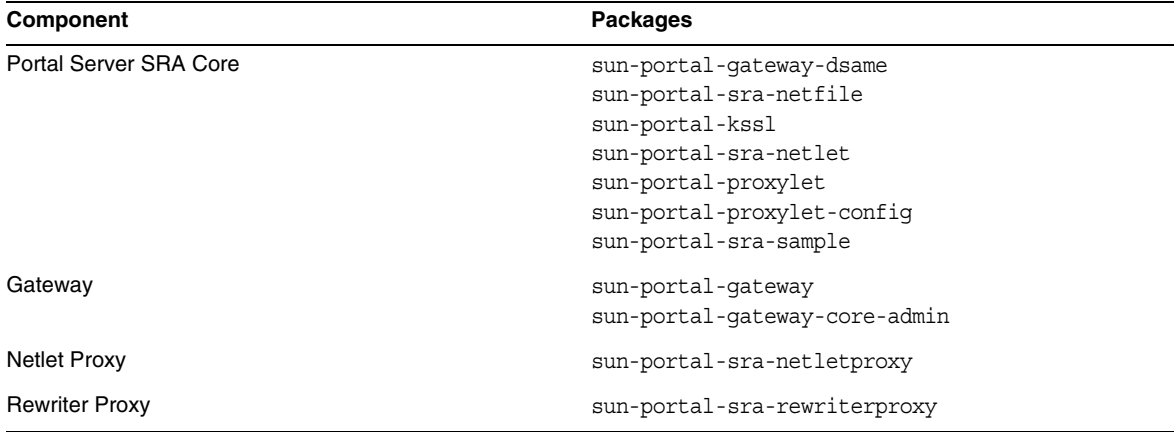

#### **Table 20** Portal Server SRA Packages for HP-UX

## Web Server HP-UX Packages

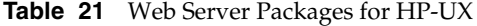

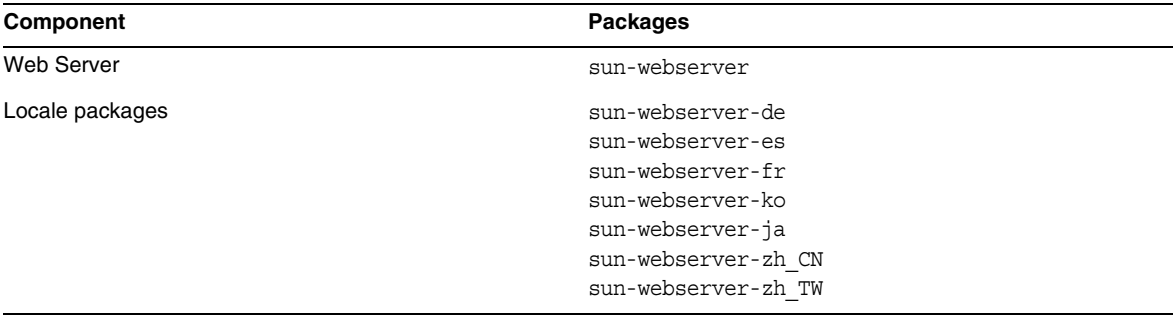

 Java Enterprise System Packages on HP-UX Installed for Shared Components The following table lists the names of the HP-UX packages distributed for each shared component.

| Component                                                    | <b>Packages</b>                                |
|--------------------------------------------------------------|------------------------------------------------|
| Ant                                                          | sun-ant                                        |
| Apache Common Logging                                        | sun-aclg                                       |
| Apache SOAP Runtime                                          | $sun$ -saaj                                    |
| Common agent container                                       | sun-cacao<br>sun-cacao-confiq<br>sun-cacao-man |
| Common libraries for web services components                 | sun-wscl                                       |
| ICU (international Components for Unicode)                   | sun-icu                                        |
| ICUX (international Components for Unicode for 64-bit<br>OS) | sun-icux                                       |
| J2SE (Java 2 Standard Edition, JDK) 1.4.2.03                 | jdk                                            |
| JATO (Java Activation Framework)                             | sun-jato<br>sun-jatodmo<br>sun-jatodoc         |
| JavaHelp Runtime                                             | sun-javahelpruntime                            |
| Java Mail Runtime                                            | sun-javamail                                   |
| JAXB                                                         | $sun$ -jax $b$                                 |
| JAXP (Java API for XML Processing)                           | $sun$ -jaxp                                    |
| <b>JAXR Runtime</b>                                          | sun-jaxr                                       |
| <b>JAX-RPC Runtime</b>                                       | sun-jaxrpc                                     |
| JCAPI (Java Calendar API)                                    | sun-jcapi                                      |
| JDMK (Java Dynamic Management Kit) Runtime Library           | sun-jdmk-runtime<br>sun-jdmk-runtime-jmx       |
| <b>JSS (Java Security Services)</b>                          | $sun jss$                                      |
| KTSE (KTSearch Engine)                                       | sun-ktsearch                                   |
| LDAP C Language SDK                                          | sun-ldapcsdk                                   |
| LDAP C Language SDK for 64-bit OS                            | sun-ldapcsdkx                                  |
| LDAP Java SDK                                                | sun-ljdk                                       |

**Table 22** Shared Component Packages for Java Enterprise System on HP-UX

| Component                                                                               | Packages                                                    |
|-----------------------------------------------------------------------------------------|-------------------------------------------------------------|
| <b>Monitoring Framework</b>                                                             | sun-mfwk-agent<br>sun-mfwk-cfq<br>sun-mfwk-dev              |
| NSPR (Netscape Portable Runtime)                                                        | sun-nspr<br>sun-nspr-devel                                  |
| NSPRX (Netscape Portable Runtime for 64-bit OS)                                         | sun-nsprx                                                   |
| NSS (Netscape Security Services)                                                        | sun-nss                                                     |
| NSSX (Netscape Security Services for 64-bit OS)                                         | sun-nssx                                                    |
| NSSD 3.9.5 (Network Security Services Development)                                      | sun-nss-devel                                               |
| NSST 3.9.5 (Network Security Services Tools)                                            | sun-nssu                                                    |
| SASL (Simple Authentication Security Layer)                                             | sun-sasl                                                    |
| SASLX (Simple Authentication Security Layer for 64-bit<br>OS)                           | sun-saslx                                                   |
| Sun Java Web Console                                                                    | sun-mcon<br>sun-mconr<br>sun-mcos<br>sun-mcosx<br>sun-mctag |
| Sun ONE Application Framework                                                           | sun-jaf                                                     |
| <b>Tomcat Servlet JSP Container</b>                                                     | sun-tcatu                                                   |
| <b>Zip Compression Library</b>                                                          | sun-zlib                                                    |
| Berkeley DB Version Java Package (bundled) HP-UX                                        | sun-berkleydatabase-java                                    |
| Berkeley DB Version Base Package (bundled) HP-UX                                        | sun-berkleydatabase                                         |
| JDBC client software (type 4 driver) for Sun Java (TM)<br>Enterprise System HA Database | sun-hadb-j                                                  |
| Management client for Sun Java (TM) Enterprise System<br><b>HA Database</b>             | sun-hadb-m                                                  |
| Management common software for Sun Java (TM)<br>Enterprise System HA Database           | sun-hadb-x                                                  |
| International Components for Unicode Developer Files                                    | sun-icud                                                    |
| Network Security Services for Java (JSS) (64-bit)                                       | $sun$ -j $ssx$                                              |
| Java ES Monitoring Framework Manpages                                                   | sun-mfwk-man                                                |
| Netscape Portable Runtime Development (64-bit)                                          | sun-nspr-develx                                             |

**Table 22** Shared Component Packages for Java Enterprise System on HP-UX *(Continued)*

| $\frac{1}{2}$ $\frac{1}{2}$ |                |  |
|----------------------------------------------------------------------------------------------------|----------------|--|
| Component                                                                                                    | Packages       |  |
| Network Security Services Development (64-bit)                                                                                                    | sun-nss-develx |  |

**Table 22** Shared Component Packages for Java Enterprise System on HP-UX *(Continued)*

# <span id="page-26-0"></span>Post-installation Configuration

When the Sun Java<sup>™</sup> Enterprise System installer finishes installation, most components require that you perform additional configuration tasks before the Sun Java Enterprise System environment is operational. The extent of the tasks depends on the configuration type you selected (Configure Now or Configure Later), and whether or not your components will be configured with the Sun Cluster software.

This section contains the differences between HP-UX and Solaris as in the *Sun Java Enterprise System Installation Guide* (http:/docs.sun.com/doc/819-0056):

- [Installed Packages](#page-26-1)
- [MANPATH Setup](#page-26-2)
- [Configure Now Option: Procedures](#page-27-0)
- [Configure Later Option: Procedures](#page-31-0)

## <span id="page-26-1"></span>Installed Packages

Before acting on the information in this chapter, you should have completed the installation of the Sun Java Enterprise System components. You can use the swlist command to verify that the component packages have been installed. A list of packages associated with the components is contained [Installable Packages](#page-12-0)

## <span id="page-26-2"></span>MANPATH Setup

If your components have man pages, you will need to verify that your MANPATH environmental variable is set correctly. After installation, the man pages for the Sun Java Enterprise System components are located in default directories. In some cases, the correct location for the component man pages is already set in your MANPATH environment variable. If the location of your man pages is present, you do not need to take any action. If the location of your man pages is not present, you need to add it to your MANPATH environment variable.

The following table indicates the default locations for the man pages of the Sun Java Enterprise System components. If a component is not listed, the component does not have man pages.

| Component                    | <b>Location of Man Pages</b>     |
|------------------------------|----------------------------------|
| <b>Administration Server</b> | /opt/sun/man                     |
| <b>Application Server</b>    | /opt/sun/appserver/man/share/man |
| Common agent container       | /opt/sun/man                     |
| <b>Directory Server</b>      | /opt/sun/man                     |

**Table 23** Man Pages Default Locations

#### ➤ **To Update Your MANPATH Variable**

The following example shows how to verify that the man pages are available in the C shell:

**1.** On the command line, check your MANPATH environment variable to see if the correct path is already there.

env

**2.** If the correct path is not there, add the location of your Sun Java Enterprise System component man pages to your MANPATH environment variable.

Update the /etc/MANPATH file with the required MANPATH. For example, add this line to the /etc/MANPATH file:

/opt/sun/man

The new man pages will be fully accessible, regardless of path.

**3.** Verify that the man pages are accessible. For example, the following commands should display the asadmin man page for Application Server:

man asadmin

## <span id="page-27-0"></span>Configure Now Option: Procedures

If you selected the Configure Now option during installation, you were asked to specify configuration values during the installation session. Some of the components that were configured during installation require additional configuring as described in this section. A summary report containing the values that were set during installation is available:

/var/opt/sun/install/logs

The following sections detail the configurations necessary for the particular Sun Java Enterprise System components. If your component does not require additional configuration after a Configure Now installation, proceed to [Starting and Stopping Components](#page-39-0) to verify configuration.

The following sections contain postinstallation configuration information for the Configure Now option:

- [Configuring Access Manager After a Configure Now Installation](#page-28-0)
- [Configuring Message Queue After a Configure Now Installation](#page-30-0)
- [Configuring Portal Server After a Configure Now Installation](#page-31-1)

### <span id="page-28-0"></span>Configuring Access Manager After a Configure Now Installation

Although you can start Sun Java System Access Manager and log into the Access Manager console immediately after running the Sun Java Enterprise System installer, you cannot perform basic user management operations until you complete some final configuration steps. These steps differ depending on whether or not Access Manager is using a Sun Java System Directory Server instance that is already provisioned with user data.

The next sections explain what to do in the following cases:

- [When Directory Server is Provisioned With User Data](#page-28-1)
- [When Directory Server is Not Yet Provisioned With User Data](#page-28-2)

#### <span id="page-28-1"></span>*When Directory Server is Provisioned With User Data*

When Directory Server is already provisioned with user data, refer to "Configuring Access Manager with a Provisioned Directory Server" in the *Sun Java System Access Manager Migration Guide*, [http://docs.sun.com/doc/817-5708](http://docs.sun.com/app/docs/doc/817-5708), for a description of the final configuration steps.

#### <span id="page-28-2"></span>*When Directory Server is Not Yet Provisioned With User Data*

When Directory Server is not provisioned with user data, perform the steps in the following sections:

- [Enabling the Referential Integrity Plug-in](#page-28-3)
- [Adding Access Manager Indexes](#page-29-0)

#### **CAUTION** Before performing the tasks in this section, ensure that Directory Server is configured and running.

#### <span id="page-28-3"></span>*Enabling the Referential Integrity Plug-in*

When the referential integrity plug-in is enabled, it performs integrity updates on specified attributes immediately after a delete or rename operation. This ensures that relationships between related entries are maintained throughout the database.

#### ➤ **To Enable the Referential Integrity Plug-in**

- **1.** In Directory Server console, click Configuration.
- **2.** In the navigation tree, double-click Plug-ins to expand the list of Plug-ins.
- **3.** In the Plug-ins list, click Referential integrity postoperation.
- **4.** In the properties area, check the Enable plug-in box.
- **5.** Click Save.
- **6.** Restart Directory Server to enable the plug-in.

#### <span id="page-29-0"></span>*Adding Access Manager Indexes*

Database indexes enhance the search performance in Directory Server.

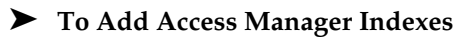

- **1.** In Directory Server console, click Configuration.
- **2.** Add the nsroledn index.
	- **a.** In the navigation tree, double-click the Data icon, then click the root suffix that contains the directory entries you want to use in Access Manager.
	- **b.** Click the Indexes tab.
	- **c.** Under Additional Indexes, for the nsroledn attribute, check the following checkboxes: Equality, Presence, and Substring.
	- **d.** Click Save.
	- **e.** In the Indexes window, after the index is successfully created, click Close.
- **3.** Add the memberof index.
	- **a.** In the Indexes tab, click Add attribute.
	- **b.** In the Select Attributes window, select the attribute memberof, then click OK.
	- **c.** In the Indexes tab, for the memberof attribute, check the following checkboxes: Equality and Presence.
	- **d.** Click Save.
	- **e.** In the Indexes window, after the index is successfully created, click Close.
- **4.** Add the iplanet-am-static-group index.
	- **a.** In the Indexes tab, click Add attribute.
- **b.** In the Select Attributes window, select the attribute iplanet-am-static-group, and then click OK.
- **c.** In the Indexes tab, for the iplanet-am-static-group attribute, check the following checkbox: Equality.
- **d.** Click Save.
- **e.** In the Indexes window, after the index is successfully created, click Close.
- **5.** Add the iplanet-am-modifiable-by index.
	- **a.** In the Indexes tab, click Add attribute.
	- **b.** In the Select Attributes window, select the attribute iplanet-am-modifiable-by, and then click OK.
	- **c.** In the Indexes tab, for the iplanet-am-modifiable-by attribute, select the Equality checkbox.
	- **d.** Click Save.
	- **e.** In the Indexes window, after the index is successfully created, click Close.
- **6.** Add the iplanet-am-user-federation-info-key index.
	- **a.** In the Indexes tab, click Add attribute...
	- **b.** In the Select Attributes window, select the attribute iplanet-am-user-federation-info-key, then click OK.
	- **c.** In the Indexes tab, for the iplanet-am-user-federation-info-key attribute, check the following checkbox: Equality.
	- **d.** Click Save.
	- **e.** After the index is successfully created, click Close in the Indexes window.
- **7.** Restart Directory Server.

#### <span id="page-30-0"></span>Configuring Message Queue After a Configure Now Installation

Message Queue requires no additional configuration. However, a common optional task is to configure Message Queue for automatic startup. To perform this task, become superuser and edit properties in the imqbrokerd.conf configuration file (in /etc/opt/sun/mq). The properties to edit are:

• AUTOSTART, which specifies (YES or NO) if the broker is automatically started at boot time. The default value is NO.

- ARGS, which specifies command line options and arguments to pass to the broker startup command. See the *Sun Java System Message Queue Administration Guide (*<http://docs.sun.com/doc/819-0066>) for a listing and description of imqbrokerd command line options. (For example -name *instanceName*)
- RESTART, which specifies (YES or NO) if the broker is automatically restarted if it abnormally exits. The default value is YES.

Additional configuration for Message Queue is discussed in the *Sun Java System Message Queue Administration Guide (*[http://docs.sun.com/doc/819-0066](http://docs.sun.com/doc/819-0066))). For example, you might want to change the default administration password.

#### <span id="page-31-1"></span>Configuring Portal Server After a Configure Now Installation

Final configuration steps for Portal Server depends on the Sun web container it is deployed.

If you are using Application Server or Web Server as the web container for Portal Server, you must apply changes to the instance. Use the instructions in Chapter 2, "Post Installation Configuration" of the *Sun Java System Portal Server Administration Guide* (<http://docs.sun.com/app/secure/source/817-7691/postinst.html>).

## <span id="page-31-0"></span>Configure Later Option: Procedures

If you selected the Configure Later option during installation, the Sun Java Enterprise System installer placed the component package files in their respective directories. No parameter setting was done, and most components are not operational because runtime services are not available.

A number of the components include configuration tools for completing a Configure Later installation. After running the configuration tools, you can make any additional changes by following the instructions in this guide and in the product documentation for each component.

The following sections contain postinstallation configuration information for the Configure Later option:

- [Configuring Access Manager After a Configure Later Installation](#page-32-0)
- [Configuring Application Server After a Configure Later Installation](#page-32-1)
- [Configuring Calendar Server After a Configure Later Installation](#page-33-0)
- [Configuring Communications Express After a Configure Later Installation](#page-34-0)
- [Configuring Directory Server After a Configure Later Installation](#page-35-0)
- [Configuring Directory Proxy Server After a Configure Later Installation](#page-35-1)
- [Configuring Instant Messaging After a Configure Later Installation](#page-36-0)
- [Configuring Message Queue After a Configure Later Installation](#page-36-1)
- [Configuring Messaging Server After a Configure Later Installation](#page-37-0)
- [Configuring Portal Server After a Configure Later Installation](#page-38-0)
- [Configuring Web Server After a Configure Later Installation](#page-38-1)

### <span id="page-32-0"></span>Configuring Access Manager After a Configure Later Installation

After a Configure Later installation, the packages are installed and you are ready to configure Access Manager using the Access Manager configuration script, identity\_svr\_base/bin/amconfig. Instructions for using this program are contained in the *Sun Java System Access Manager Administration Guide*, <http://docs.sun.com/doc/817-7647>.

## Configuring Administration Server After a Configure Later Installation

After a Configure Later installation, packages are installed and you are ready to begin Administration Server configuration.

**NOTE** Before you can configure Administration Server, Directory Server must already be configured.

#### ➤ **To Configure Administration Server After a Configure Later Installation**

**1.** Start the configuration utility. For example,

/opt/sun/sbin/mpsadmserver configure

Follow the instructions on each screen.

- **2.** Ensure that access permissions for the files under <*server root*>/alias have been set to prevent access by all user accounts other than those of the servers installed there.
- <span id="page-32-2"></span>**3.** Verify the common server settings and the Administration Server settings.

Update the settings as needed. Information on these setting can be found in the *Sun Java System Administration Server Administration Guide* (<http://docs.sun.com/doc/817-7612>).

**NOTE** If Administration Server was installed with Access Manager, most of the configuration in [Step 3](#page-32-2) was completed during installation.

#### <span id="page-32-1"></span>Configuring Application Server After a Configure Later Installation

After a Configure Later installation, packages are installed and you are ready to begin Application Server configuration.

➤ **To Configure Application Server After a Configure Later Installation**

- **1.** Add application svr base/bin to your PATH environment variable.
- **2.** Verify that the PATH environment variables work. For example:

asadmin help

The help for the asadmin command should be displayed

#### <span id="page-33-0"></span>Configuring Calendar Server After a Configure Later Installation

Calendar Server cannot be configured by the Sun Java Enterprise System installer.

#### ➤ **To Configure Calendar Server After a Configure Later Installation**

**1.** Configure Directory Server for communications services (Calendar Server, Messaging Server and the Delegated Administrator Utility) by running the Directory Preparation Script (comm\_dssetup.pl).

**NOTE** Skip this step if you have already run the Directory Preparation Script on the same Directory Server during configuration of another communications component.

- **a.** Verify that Directory Server is running.
- **b.** On the machine where Directory Server is installed, run the Directory Preparation Script:

perl comm\_dssetup.pl

- **c.** When prompted by the script, select Schema 2 Native Mode as the schema type unless you need to retain compatibility with previous versions of Calendar Server, Messaging Server, or custom applications. For more information about making the appropriate choice, see Chapter 2, "Configuring Your LDAP Directory," in the *Sun Java System Communications Services Delegated Administrator Guide* (<http://docs.sun.com/doc/819-0114>).
- **2.** Verify that the second column in the /etc/hosts file contains the fully-qualified domain name (FQDN) rather than a simple host name. For example:

192.18.99.999 mycomputer.company.com loghost

**3.** If you intend to use Delegated Administrator to provision users for Calendar Server, you must perform additional steps to configure Delegated Administrator. Instructions for configuring the utility and provisioning users are contained in the *Sun Java System Communications Services Delegated Administrator Guide (*<http://docs.sun.com/doc/819-0114>).

**CAUTION** Consider this step only if your installation includes Access Manager and LDAP Schema 2, and if this step was not done during configuration of another communications component.

**4.** Configure Calendar Server by running the Calendar Server configuration program, cal\_svr\_base/calendar/sbin/csconfigurator.sh.

For information on configuring Calendar Server, refer to the *Sun Java System Calendar Server Administration Guide*, http://docs.sun.com/doc/819-0024.

#### <span id="page-34-0"></span>Configuring Communications Express After a Configure Later Installation

Communications Express cannot be configured by the Sun Java Enterprise System installer.

#### ➤ **To Configure Communications Express After a Configure Later Installation**

**1.** Configure Communications Express for communications services (Calendar Server, Messaging Server and the Delegated Administrator Utility) by running the Directory Preparation Script (comm\_dssetup.pl).

**NOTE** Skip this step if you have already run the Directory Preparation Script on the same Directory Server during configuration of another communications component.

- **a.** Verify that Directory Server is running.
- **b.** On the machine where Directory Server is installed, run the Directory Preparation Script:

perl comm\_dssetup.pl

- **c.** When prompted by the script, select Schema 2 Native Mode as the schema type.
- **2.** Complete configuration using the Communication Express configuration program, uwc\_base/sbin/config-uwc. Instructions are in Chapter 2, "Installing and Configuring Communications Express" in the *Sun Java System Communications Express Administration Guide* (<http://docs.sun.com/doc/819-0115>).

#### <span id="page-35-0"></span>Configuring Directory Server After a Configure Later Installation

After a Configure Later installation, the packages are installed and you are ready to perform the configuration tasks for Directory Server.

#### ➤ **To Configure Directory Server After a Configure Later Installation**

**1.** Start the configuration utility. For example:

/opt/sun/sbin/directoryserver -u 5.2 configure

Follow the instructions on each screen.

- **2.** (Optional) Many command-line scripts written in Perl can read the bind password interactively (-w option). To enable this functionality, do the following:
	- **a.** Install the Term::ReadKey Perl module, available separately from CPAN (<http://cpan.org>).
	- **b.** Edit each Perl script to read the bind password interactively by uncommenting the appropriate lines.

All other Perl script functionality remains available without the Term::ReadKey module.

**3.** Verify the common server settings and the Directory Server settings.

Update the settings as needed.

#### <span id="page-35-1"></span>Configuring Directory Proxy Server After a Configure Later Installation

After a Configure Later installation, the packages are installed and you are ready to perform the configuration tasks for Directory Proxy Server.

#### ➤ **To Configure Directory Proxy Server After a Configure Later Installation**

**1.** Configure the Directory Proxy Server instance using the quickstart.tcl script. For example:

```
# /opt/sun/directory-proxy-server/5.2/bin/tcl8.2/tclsh 
/opt/sun/directory-proxy-server/5.2/bin/dps/install/script/quickstart.tcl -cid 
<cid_path> -serverroot <serverroot_path> -listen <DPS port number> -password 
<password> -userID <admin user id>
```
The arguments of the quickstart.tcl script are described in the following table.
| Argument    | <b>Description</b>                                                                                                    |
|-------------|----------------------------------------------------------------------------------------------------|
| -cid        | Fully qualified path. Allows the script to verify that the<br>following directory exists:                                               |
|             | cid_path/bin/dps/install/script                                                                                                    |
| -serverroot | A fully qualified path to an installed and configured<br>Administration Server. The script validates that the<br>following files exist: |
|             | serverroot_path/admin-serv/config/adm.conf<br>serverroot_path/admin-serv/config/jvm12.conf                                              |
| -listen     | Directory Proxy Server port.                                                                                                    |
| -userID     | Distinguished name (DN) of the Administration Server<br>administrator.                                                                  |
| -password   | Password of the Administration Server administrator.                                                                                    |

**Table 24** Arguments in the quickstart.tcl Script

- **2.** Verify the common server settings.
- **3.** Update the common server settings for Directory Proxy Server.
- **4.** Verify the Directory Proxy Server configuration.
- **5.** Start the Directory Proxy Server.

#### Configuring Instant Messaging After a Configure Later Installation

Instant Messaging cannot be configured by the Sun Java Enterprise System installer. When you install the server, the multiplexor is also installed and enabled. If you want to support only a multiplexor on a host, you must disable the server installed on that host. For instructions, refer to the *Sun Java System Instant Messaging Administration Guide* (<http://docs.sun.com/doc/819-0430>).

Instructions for using the Instant Messaging configure utility, im\_svr\_base/configure, are contained in Chapter 1, "Configuring Instant Messenger After Installation" in the *Sun Java System Instant Messaging Administration Guide* 

*(*<http://docs.sun.com/app/secure/source/819-0430/PostInstallAdm.html>).

#### Configuring Message Queue After a Configure Later Installation

The Message Queue component requires no additional configuration. However, a common optional task is to configure Message Queue for automatic startup. For instructions on performing this task, refer to [Configuring Message Queue After a Configure Now Installation.](#page-30-0)

#### Configuring Messaging Server After a Configure Later Installation

Messaging Server cannot be configured by the Sun Java Enterprise System installer.

#### ➤ **To Configure Messaging Server After a Configure Later Installation**

**1.** Configure Directory Server for communications services (Calendar Server, Messaging Server and the Delegated Administrator Utility) by running the comm\_dssetup.pl script.

**NOTE** Skip this step if you have already run the Directory Preparation Script on the same Directory Server during configuration of another communications component.

- **a.** Verify that Directory Server is running.
- **b.** On the machine where Directory Server is installed, run the Directory Preparation Script:

perl /opt/sun/comms/dssetup/sbin/comm\_dssetup.pl

- **c.** When prompted by the script, select Schema 2 Native Mode as the schema type unless you need to retain compatibility with previous versions of Calendar Server, Messaging Server, or custom applications. For more information about making the appropriate choice, see Chapter 7, "Understanding Messaging Server Schema and Provisioning Options," in the *Sun Java System Communications Services Deployment Planning Guide* (<http://docs.sun.com/doc/819-0063>).
- **2.** Verify that the second column in the /etc/hosts file contains the fully-qualified domain name (FQDN) rather than a simple host name. For example:

192.18.99.1 mycomputer.company.com loghost

**3.** If you intend to use Delegated Administrator to provision users for Messaging Server, you must perform additional steps to configure Delegated Administrator. Instructions for configuring the utility and provisioning users are contained in the *Sun Java System Communications Services Delegated Administrator Guide (*<http://docs.sun.com/doc/819-0114>).

**CAUTION** Consider this step only if your installation includes Access Manager and LDAP Schema 2, and if this step was not done during configuration of another communications component.

**4.** Configure Messaging Server by running the initial runtime configuration program for Messaging Server, msg\_svr\_base/sbin/configure.

For information on configuring Messaging Server, refer to the *Sun Java System Messaging Server Administration Guide* (<http://docs.sun.com/doc/819-0105>).

#### Configuring Portal Server After a Configure Later Installation

Final configuration steps for Portal Server depends on the Sun web container it is deployed.

#### *Configuring Portal Server After a Configure Later Installation on Application Server or Web Server*

Portal Server provides a common configurator that can be used to configure all Portal Server subcomponents as well as Portal Server Secure Remote Access.

#### ➤ **To Configure Portal Server After a Configure Later Installation on Application Server or Web Server**

**1.** Create a runtime configuration for Portal Server by running the Portal Server configurator, portal svr base/lib/configurator.

Instructions for running the configurator as well as descriptions of the settings used by the configurator are contained in the "Minimal Installation Configuration" section in Chapter 2 of the *Sun Java System Portal Server Administration Guide* (<http://docs.sun.com/doc/817-5324>).

**2.** Apply changes to the instance. Use the instructions in the "Portal Server Post-Installation Tasks" section in Chapter 2 of the *Sun Java System Portal Server Administration Guide* (<http://docs.sun.com/doc/817-5324>).

#### Configuring Web Server After a Configure Later Installation

After a Configure Later configuration installation, the packages are installed and you are ready to configure Web Server.

➤ **To Configure Web Server After a Configure Later Installation**

**1.** Configure Web Server by running the Web Server configuration program, web svr base/setup/configure.

The configuration program creates a runtime configuration, including an admin server and a default instance.

**2.** Verify the common server settings and the Web Server settings.

Update the settings as needed. Additional information on these settings can be found in the *Sun ONE Web Server Installation and Migration Guide* (http://docs.sun.com/doc/819-0131-10).

# <span id="page-39-1"></span>Starting and Stopping Components

This chapter provides instructions for starting and stopping Sun Java™ Enterprise System components that have been installed and configured. You can use the procedures in this section to verify that components are operational.

This chapter includes the following sections:

- [Prerequisites](#page-39-0)
- [Starting and Stopping Access Manager](#page-41-0)
- [Starting and Stopping Administration Server](#page-43-0)
- [Starting and Stopping Application Server](#page-44-0)
- [Starting and Stopping Calendar Server](#page-46-0)
- [Starting and Stopping Directory Server](#page-47-0)
- [Starting and Stopping Directory Proxy Server](#page-48-0)
- [Starting and Stopping Instant Messaging](#page-48-1)
- **[Starting Message Queue](#page-49-0)**
- [Starting and Stopping Messaging Server](#page-50-0)
- [Starting and Stopping Portal Server](#page-51-0)
- [Starting and Stopping Portal Server Secure Remote Access](#page-51-1)
- [Starting and Stopping Web Server](#page-52-0)

# <span id="page-39-0"></span>**Prerequisites**

Before using the procedures in this chapter, you should have completed all the post-installation configuration tasks specified in [Troubleshooting Installation Problems](#page-54-0).

# Startup Sequence for Sun Java Enterprise System

To start Sun Java Enterprise System, you start the components one after another, in a specific sequence. You start with the basic services provided by Directory Server and your web container (Web Server or an application server). Sun Java Enterprise System creates runnable instances of these services during installation. Since Portal Server and Access Manager run inside the web container, they start when you start the web container.

The general sequence for bringing up the entire Sun Java Enterprise System component set is shown in the following table. The left column lists the order in which you should perform the startup, the middle column describes the task, and the right column lists the location of the instructions for performing the task.

| Order | Task                                                                                                    | <b>Location of Instructions</b>                                                  |  |
|-------|----------------------------------------------------------------------------------------------------|----------------------------------------------------------------------------------|--|
| 1     | Start your directory server.                                                                            |                                                                                  |  |
|       | A. Start Directory Server.                                                                              | "To Start Directory Server" on page 48                                           |  |
|       | <b>B. Start Administration Server.</b>                                                                  | "To Start Administration Server" on page 44                                      |  |
|       | C. Start Server Console.                                                                                | "To Start Server Console" on page 44                                             |  |
| 2     | Start your chosen web container. Access Manager and Portal Server are started if they are<br>installed. |                                                                                  |  |
|       | Start Application Server (also starts<br>Message Queue).                                                | "To Start Application Server" on page 45                                         |  |
|       |                                                                                                    | "To Verify Access Manager and Portal Server on<br>Application Server" on page 42 |  |
|       | Start Web Server.                                                                                       | "To Start Web Server" on page 53                                                 |  |
|       |                                                                                                    | "To Verify Access Manager and Portal Server on Web<br>Server" on page 43         |  |
| 3     | <b>Start Portal Server Secure Remote</b><br>Access.                                                     | "To Start Portal Server Secure Remote Access" on<br>page 52                      |  |
| 4     | Start Instant Messaging.                                                                                | "To Start Instant Messaging" on page 49                                          |  |
| 5     | Start Messaging Server.                                                                                 | "To Start Messaging Server" on page 51                                           |  |
| 6     | Start Calendar Server.                                                                                  | "To Start Calendar Server" on page 47                                            |  |
| 7     | <b>Start Directory Proxy Server.</b>                                                                    | "To Start Directory Proxy Server" on page 49                                     |  |

**Table 25** Preferred Startup Sequence for Sun Java Enterprise System

To shut down the entire Sun Java Enterprise System component set, reverse the sequence.

**TIP** In most cases, the examples in the following sections are based on default information, so if you do not remember the installation or configuration values you specified for your component, you can try the example.

# <span id="page-41-0"></span>Starting and Stopping Access Manager

Access Manager depends on Directory Server and a web container. To verify Access Manager, you access your specific deployment configurations of Access Manager on the web containers:

This section contains the following procedures:

- ["To Start Access Manager" on page 42](#page-41-2)
- ["To Verify Access Manager and Portal Server on Application Server" on page 42](#page-41-1)
- ["To Verify Access Manager and Portal Server on Web Server" on page 43](#page-42-0)
- ["To Stop Access Manager" on page 43](#page-42-1)

#### <span id="page-41-2"></span>➤ **To Start Access Manager**

- **1.** Navigate to the identity svr base/bin directory.
- **2.** Start the Access Manager processes.

./amserver start

- **3.** Start the web container instance.
- **4.** Verify that the Access Manager processes are running using the command. For example:

/usr/bin/ps -ef | grep /identity

/opt/sun/identity/share/bin/amunixd

#### <span id="page-41-1"></span>➤ **To Verify Access Manager and Portal Server on Application Server**

**1.** Use the following URL to access the default page:

http://*appserver-host*:*port*/amconsole

The Access Manager login page appears.

**2.** Log in.

Your login to Access Manager confirms successful deployment of Access Manager on Application Server. The default administrator account is amadmin. a new browser, use the following URL to display the sample Desktop:

http://*server*:*port*/portal

Display of the sample Desktop confirms successful deployment of Portal Server on Application Server.

For a mobile device:

http://server:port/portal/dt

#### <span id="page-42-0"></span>➤ **To Verify Access Manager and Portal Server on Web Server**

**1.** Use the following URL to access the default page:

http://*webserver-host*:*port*/amconsole

The Access Manager login page appears.

**2.** Log in.

Your login to Access Manager confirms successful deployment of Access Manager on Web Server.

**3.** In a new browser, use the following URL to display the sample Desktop:

http://*server*:*port*/portal

Display of the sample Desktop confirms successful deployment of Portal Server on Web Server.

For a mobile device:

http://*server:port*/portal/dt

<span id="page-42-1"></span>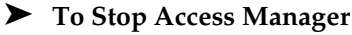

- **1.** Stop the web container instance.
- **2.** Navigate to the identity svr base/bin directory.
- **3.** Stop the Access Manager processes.

./amserver stop

**4.** Verify that the Access Manager processes are no longer running. For example:

/usr/bin/ps -ef | grep /identity

# <span id="page-43-0"></span>Starting and Stopping Administration Server

To verify Administration Server, start the Administration Server and the Console Server. Administration Server depends on Directory Server.

#### <span id="page-43-1"></span>➤ **To Start Administration Server**

**1.** Enter the following:

/opt/sun/mps/serverroot/start-admin

**2.** Verify that the Administration Server processes are running. For example:

```
/usr/bin/ps -ef | grep admin-serv/config
```
./uxwdog -e -d /opt/sun/mps/serverroot/admin-serv/config ns-httpd -d /opt/sun/mps/serverroot/admin-serv/config ns-httpd -d /opt/sun/mps/serverroot/admin-serv/config ns-httpd -d /opt/sun/mps/serverroot/admin-serv/config ns-httpd -d /opt/sun/mps/serverroot/admin-serv/config

#### ➤ **To Stop Administration Server**

**1.** Enter the following:

/opt/sun/mps/serverroot/stop-admin

**2.** Verify that Administration Server is no longer running. For example:

```
/usr/bin/ps -ef | grep admin-serv/config
```
#### <span id="page-43-2"></span>➤ **To Start Server Console**

- **1.** If necessary, configure the \$DISPLAY variable to display the Console Server on your machine.
- **2.** Verify that the Administration Server processes are running. For example:

```
/usr/bin/ps -ef | grep admin-serv/config
```
./uxwdog -e -d /opt/sun/mps/serverroot/admin-serv/config ns-httpd -d /opt/sun/mps/serverroot/admin-serv/config ns-httpd -d /opt/sun/mps/serverroot/admin-serv/config ns-httpd -d /opt/sun/mps/serverroot/admin-serv/config ns-httpd -d /opt/sun/mps/serverroot/admin-serv/config

#### **3.** Enter the following:

/opt/sun/mps/serverroot/startconsole

**4.** Verify that the Server Console process is running. For example:

/usr/bin/ps -ef | grep console

#### ➤ **To Stop Server Console**

- **1.** To stop Server Console, exit the graphical interface.
- **2.** Verify that Console Server is no longer running. For example:

/usr/bin/ps -ef | grep console

# <span id="page-44-0"></span>Starting and Stopping Application Server

To verify Application Server, you need to start the Application Server instance, then start the graphical Administration interface and log in. Application Server depends on Message Queue.

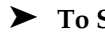

#### <span id="page-44-1"></span>➤ **To Start Application Server**

**1.** Navigate to application svr base/bin and enter this command:

```
% asadmin start-domain --user admin-id --password admin-password --domain 
domain-name
```
**2.** Enter the values that you provided during installation.

A message is displayed telling you that the server is starting:

Starting Domain domain1, please wait. Log redirected to install\_dir...

When the startup process has completed, an additional message is displayed:

Domain domain1 started

**3.** Start individual Application Server instances. For example:

```
./asadmin start-domain --domain domain1
```
# **NOTE** If you receive a message indicating failure to start, configuration changes might not be applied yet. In this case, run the asadmin reconfig command. For example: asadmin reconfig --user admin --password adminadmin --host\ localhost --port 4849 server

**4.** Verify that the Application Server processes are running. For example:

/usr/bin/ps -ef | grep appserv

```
root 9888 9886 0 12:55:46 pts/tc 0:00 
/bin/sh/var/opt/sun/appserver/nodeagents/sqe-agent/sqe-server/
root 9886 1 0 12:55:38 pts/tc 0:11 
/opt/sun/appserver/lib/appservAgent sqe-agent
root 9898 9890 0 12:55:53 pts/tc 0:31 /opt/sun/appserver/lib/appserv 
sqe-server
root 9890 9888 0 12:55:46 pts/tc 0:00 
/opt/sun/appserver/lib/appservLauncher/opt/sun/appserver/lib/a
root 9869 1 0 12:54:28 pts/tc 1:03 
/opt/sun/appserver/lib/appservDAS sqe-domain
```
#### ➤ **To Access the Application Server Graphical Interface**

To verify that the server is running on your system, use the following URL format in your browser: https://*localhost*:*port*

Replace the *localhost* variable with the name of the system that the browser is currently running on. If Application Server software is running on another system, substitute the name of that system for localhost. Replace the *port* variable with the Domain Administration Server's port number assigned during installation. The default port number is 8080. If you changed the port number during the installation, use that number instead. For example:

https://mycomputer.example.com:4849

You should see the Application Server Welcome page if the Domain Administration Server is running.

#### ➤ **To Stop Application Server**

- 1. Navigate to application\_svr base/bin.
- **2.** Stop the Application Server instances.

./asadmin stop-domain --domain domain1

**3.** Verify that Application Server is no longer running. For example:

/usr/bin/ps -ef | grep appserv

#### <span id="page-46-0"></span>Starting and Stopping Calendar Server

Calendar Server depends on Directory Server.

#### <span id="page-46-1"></span>➤ **To Start Calendar Server**

- **1.** Navigate to /cal\_svr\_base/calendar/sbin
- **2.** Start Calendar Server.

./start-cal

**3.** Verify that the Calendar Server processes are running. For example:

/usr/bin/ps -ef | grep cal

```
/opt/sun/calendar/lib/cshttpd -d 3
/opt/sun/calendar/lib/enpd -p 57997 -c config/ics.conf
/opt/sun/calendar/lib/csadmind
/opt/sun/calendar/lib/csnotifyd
```
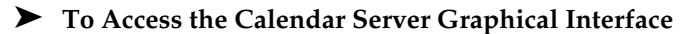

If you are already provisioned in the LDAP directory that Calendar Server points to, you can log into Calendar Server. In your browser, use the http://*hostname*.*domain*[:*port*] format to access Calendar Server. For example:

http://mycomputer.example.com:8000

At initial login, Calendar Server creates a default calendar for you. Your login to Calendar Server confirms successful installation.

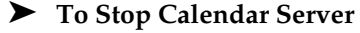

- **1.** Navigate to cal svr base/calendar/sbin.
- **2.** Stop Calendar Server.

./stop-cal

**3.** Verify that Calendar Server is no longer running. For example:

```
/usr/bin/ps -ef | grep cal
```
# Starting and Stopping Communication Server

Unified Web Client depends on webcontainer (WebServer/Application Server). It is an integration application for Calendar Server, Messaging Server And Address Book. As it is a client Program, there is nothing to start and stop.

#### ➤ **To Access the Unified Web Client Graphical interface**

- **1.** Navigate to uwc svr base/uwc/sbin
- **2.** Configure Unified Web Client
	- ./config-uwc (Refer to the Administration Document of UWC)
- **3.** Restart webserver for deployment to take place.
- **4.** In your browser, use the http://*hostname.domain[:webport]/deployed-uri* format to access UWC. For example: *http://mycomputer.example.com:80/uwc*

# <span id="page-47-0"></span>Starting and Stopping Directory Server

If Directory Server is part of a cluster, verify that you are working on the active node for the logical host. Directory Server has no dependencies.

# <span id="page-47-1"></span>➤ **To Start Directory Server**

- **1.** Start Directory Server using one of the following commands: /opt/sun/mps/serverroot/slapd-HOST-instance/start-slapd, where slapd-HOST-instance represents the DS instance that needs to be started
- **2.** Verify that the Directory Server process is running. For example:

/usr/bin/ps -ef | grep slapd

./ns-slapd -D /opt/sun/mps/serverroot/slapd-host1 -i /opt/sun/mps/serverroot/slapd-host1

#### ➤ **To Stop Directory Server**

**1.** Stop Directory Server using one of the following commands:

/opt/sun/mps/serverroot/slapd-HOST-instance/stop-slapd

**2.** Verify that Directory Server is no longer running. For example:

/usr/bin/ps -ef | grep slapd

# <span id="page-48-0"></span>Starting and Stopping Directory Proxy Server

Log in as root if the server runs on ports less than 1024. On ports greater than 1024, log in either as root or with the server's administrator account. Directory Proxy Server depends on Administration Server.

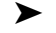

#### <span id="page-48-3"></span>➤ **To Start Directory Proxy Server**

**1.** Navigate to *<DPS Server root>*/dps-*instance-name (instance-name* is usually machine name). For example, the default is:

/opt/sun/mps/serverroot/dps-host1

**2.** Start the Directory Proxy Server process.

./start-dps

**3.** Verify that the Directory Proxy Server process is running. For example:

```
/usr/bin/ps -ef | grep dps
```
./ldapfwd -t /var/opt/mps/serverroot/dps-or03/etc/tailor.txt

#### ➤ **To Stop Directory Proxy Server**

**1.** Navigate to *<DPS Server root>*/dps-*instance-name*. For example:

/opt/sun/mps/serverroot/dps-host1

**2.** Stop the Directory Proxy Server process.

./stop-dps

**3.** Verify that Directory Proxy Server is no longer running. For example:

/usr/bin/ps -ef | grep dps

#### <span id="page-48-1"></span>Starting and Stopping Instant Messaging

Instant Messaging depends on Directory Server and Web Server.

#### <span id="page-48-2"></span>➤ **To Start Instant Messaging**

- **1.** Use either of the following methods:
	- ❍ Run the following command:

/sbin/init.d/iim.rc start

❍ Run the imadmin command. For example:

inst\_msg\_base/sbin/imadmin start

**2.** Check whether the server is running:

inst\_msg\_base/sbin/imadmin check

 /../lib/multiplexor -c ./../config/iim.conf ... /opt/java1.4/bin/java -server -Xmx256m -cp ./../classes/imserv.jar:./../classes/im

**NOTE** There are many ways to start the Instant Messaging client. For information, refer to the *Sun Java System Instant Messaging Administration Guide* (<http://docs.sun.com/doc/819-0430>).

#### ➤ **To Stop Instant Messaging**

- **1.** Use either of the following methods:
	- ❍ Run the following command:

/sbin/init.d/iim.rc stop

❍ Run the imadmin command. For example:

inst\_msg\_base/sbin/imadmin stop

**2.** Verify that the Instant Messaging processes are not running. For example:

inst\_msg\_base/sbin/imadmin check

# <span id="page-49-0"></span>Starting Message Queue

- 
- ➤ **To Start Message Queue**
	- **1.** Navigate to the mq base/bin directory.
	- **2.** Start the Message Queue broker.

./imqbrokerd

**3.** Verify that the Message Queue process is running. For example:

/usr/bin/ps -ef | grep imqbrokerd

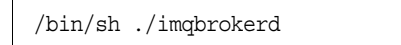

# <span id="page-50-0"></span>Starting and Stopping Messaging Server

Messaging Server depends on Directory Server and Administration Server.

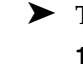

#### <span id="page-50-1"></span>➤ **To Start Messaging Server**

- **1.** Navigate to msg svr base/sbin.
- **2.** Start the Messaging Server processes.

./start-msg

**3.** Verify that the Messaging Server processes are running. For example.

/usr/bin/ps -ef | grep messaging

```
/opt/sun/messaging/lib/enpd 
/opt/sun/messaging/lib/stored -d 
/opt/sun/messaging/lib/popd -d 5 
/opt/sun/messaging/lib/imapd -d 5 -D 6 
/opt/sun/messaging/lib/mshttpd -d 5 -D 6 
/opt/sun/messaging/lib/dispatcher 
/opt/sun/messaging/lib/job_controller 
/opt/sun/messaging/lib/tcp_lmtp_server 
/opt/sun/messaging/lib/tcp_smtp_server 
/opt/sun/messaging/lib/tcp_smtp_server 
/opt/sun/messaging/lib/imsched
/opt/sun/messaging/lib/watcher
```
Note that the list of processes varies according to the Messaging Server features you have configured use.

## ➤ **To Access Messenger Express**

If you are already provisioned in the LDAP directory that Messaging Server points to, you can log into Messaging Server. In your browser, use the http://*hostname*.*domain*[:*port*] format to access Messenger Express.

For example:

```
http://mycomputer.example.com:8080
```
#### ➤ **To Stop Messaging Server**

- **1.** Navigate to msg svr base/sbin.
- **2.** Stop the Messaging Server processes.

./stop-msg

**3.** Verify that Messaging Server processes are no longer running. For example:

/usr/bin/ps -ef | grep messaging

Some Messaging Server processes might take several minutes to stop because they wait for their current transactions to complete.

# <span id="page-51-0"></span>Starting and Stopping Portal Server

The Portal Server startup and shutdown mechanisms are part of the startup and shutdown mechanisms for the web container (either Web Server or an application server). Portal Server depends on Directory Server, Access Manager or the Access Manager SDK, and a web container.

To verify Portal Server, go to the following sections:

- ["To Verify Access Manager and Portal Server on Application Server" on page 42](#page-41-1)
- ["To Verify Access Manager and Portal Server on Web Server" on page 43](#page-42-0)

# <span id="page-51-1"></span>Starting and Stopping Portal Server Secure Remote Access

Portal Server Secure Remote Access depends on Portal Server and Access Manager or the Access Manager SDK.

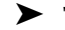

#### <span id="page-51-2"></span>➤ **To Start Portal Server Secure Remote Access**

**1.** After installing the Gateway and creating the required profile, run the following command to start the Gateway:

/opt/sun/portal\_svr/bin/gateway -n default start

The default is the default gateway profile that is created during installation.

You can create your own profiles later, and restart the Gateway with the new profile.

**2.** Run the following command to check if the Gateway is running on the specified port:

netstat -a | grep port-number

The default Gateway port is 443.

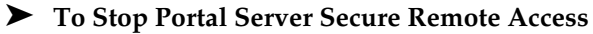

**1.** Use the following command to stop the Gateway:

/opt/sun/portal\_svr/bin/gateway stop

This command stops all the Gateway instances that are running on that particular machine.

**2.** Run the following command to check if the Gateway processes are no longer running:

/usr/bin/ps -ef | entsys

# <span id="page-52-0"></span>Starting and Stopping Web Server

Web Server has no dependencies.

<span id="page-52-1"></span>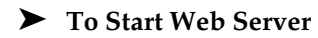

- 1. Navigate to web svr base/https-admserv.
- **2.** Start the Web Server administration process.

./start

- **3.** Navigate to web\_svr\_base/https-*hostname*.*domain*.
- **4.** Start the Web Server instance.

./start

**5.** Verify that the Web Server processes are running. For example:

```
/usr/bin/ps -ef | grep webservd
```
./webservd-wdog -r /opt/sun/webserver-d /opt/sun/webserver/https-admserv/config -n http ./webservd-wdog -r /opt/sun/webserver -d /opt/sun/webserver/https-host1.example.com webservd -r /opt/sun/webserver -d /opt/sun/webserver/https-admserv/config -n https-admserv webservd -r /opt/sun/webserver -d /opt/sun/webserver/https-admserv/config -n https-admserv webservd -r /opt/sun/webserver -d /opt/sun/webserver/https-host1.example.com/config webservd -r /opt/sun/webserver -d /opt/sun/webserver/https-host1.example.com/config

#### ➤ **To Access the Web Server Graphical Interface**

**1.** In your browser, use the http://*hostname*.*domain*:*port* format to access the Web Server interface. For example:

http://host1.example.com:80

**2.** Use the http://*hostname*.*domain*:*adminport* format to access the administration server. For example:

http://host1.example.com:8888

Your login to Web Server confirms successful installation.

#### ➤ **To Stop Web Server**

- **1.** Navigate to web svr base/https-admserv.
- **2.** Stop the Web Server admin process.

./stop

- **3.** Navigate to web\_svr\_base/https-*hostname*.*domain*. For example:
- **4.** Stop the Web Server instance.

./stop

**5.** Verify that the Web Server processes are no longer running. For example:

```
/usr/bin/ps -ef | grep webservd
```
# <span id="page-54-0"></span>Troubleshooting Installation Problems

The following sections provide suggestions on how to resolve Sun Java™ Enterprise System installation and uninstallation problems:

- [General Troubleshooting Methods](#page-54-1)
- [Installation Problems](#page-58-0)
- [Uninstallation Problems](#page-61-0)
- [Common Agent Container Problems](#page-64-0)
- [Component Troubleshooting Information](#page-66-0)
- [Multi-CD installation work around](#page-73-0)

# <span id="page-54-1"></span>General Troubleshooting Methods

This section provides general guidelines for tracking down the source of a problem. The following topics are addressed:

- [Examine Installation Log Files](#page-54-2)
- [Examine Component Log Files](#page-56-0)
- [Verify Product Dependencies](#page-56-1)
- [Check Resources and Settings](#page-56-2)
- [Run Verification Procedures](#page-57-0)
- [Check Directory Server Connectivity](#page-57-1)
- [Verify Passwords](#page-57-2)
- [Examine the Installed or Uninstalled Components](#page-58-1)
- [Verify Administrator Access](#page-58-2)

#### <span id="page-54-2"></span>Examine Installation Log Files

If a problem occurs during installation or uninstallation, check the following log for problems relating to Sun Java Enterprise System Installer

/var/opt/sun/install/logs

For system related problems check the appropriate log files in the logs directory:

/var/adm/sw/swinstall.log (For Installation problems)

/var/adm/sw/swremove.log (For Uninstallation problems)

Most logs have two versions:

- A version of the log file records completion.
- B version of the log file contains more detailed log messages.

The following table lists the formats of the log files.

**Table 26** Sun Java Enterprise System Log File Name Formats

| <b>Logged Entity</b>            | Log File Name Format                                      |
|---------------------------------|-----------------------------------------------------------|
| Installer: components           | Java Enterprise System install. Atimestamp                |
|                                 | Java Enterprise System install. Blimeslamp                |
|                                 | Java Enterprise System Config Log.id                      |
| Installer: shared<br>components | Java Enterprise System Shared Component Install.timestamp |
| Uninstall program               | Java Enterprise System uninstall. Atimestamp              |
|                                 | Java Enterprise System uninstall. Biimestamp              |
|                                 | Java Enterprise System Config Log.id                      |
| Installation summary            | Java Enterprise System Summary Report install.timestamp   |
|                                 | Java Enterprise System Summary Report uninstall.timestamp |
| Dependencies                    | Java Enterprise System Dependency Check install.timestamp |

Examining the uninstall and installer log files, along with the Sun Java Enterprise System configuration log and component logs, can help locate the source of uninstallation problems. For example, you can compare the packages listed in the installation log to the packages listed in the uninstallation log.

Many components write installation log files to the same directory. For more information about component log files, refer to [Component Troubleshooting Information](#page-66-0).

To use the log files for troubleshooting, attempt to isolate the first problem that occurred. Often, the first problem leads to successive problems. Use the following sequence:

**1.** Review the installation summary file, which provides a high-level description of what was installed and configured.

If a problem occurred, see what component caused the problem. If multiple problems occurred, isolate the first.

**2.** Review the detailed log files.

- **a.** Look for the first error or warning that occurred and attempt to resolve it. Sometimes resolving one error resolves a number of seemingly unrelated errors that follow.
- **b.** Find the name of the component or package that caused the problem.

The log files can give you clues that determine your next steps, such as these:

- If there was a configuration problem, look at the configuration summary to examine the settings you used.
- If there was a directory conflict, check that you did not specify a directory that is reserved by a component.

# <span id="page-56-0"></span>Examine Component Log Files

If a problem occurs starting a component, examine its log files. Many component log files are listed under [Component Troubleshooting Information](#page-66-0).

#### <span id="page-56-1"></span>Verify Product Dependencies

A number of components have installation-time interdependencies. Problems that affect one component can affect other components. To check for unmet interdependencies, familiarize yourself with the information in *Sun Java Enterprise System Installation Guide* (http://docs.sun.com/doc/819-0056) *How Do Component Interdependencies Affect My Installation?* Next, check the following:

- Review the summary file and log files to see whether related products have failed. These might provide a clue as to what to fix first.
- Check that you have specified correct connection information. For example:
	- ❍ Does the information that you provided when configuring Directory Server match the directory information you provided for components that use Directory Server?
	- ❍ Does the Access Manager information that you provided for Portal Server or Portal Server SRA match the information you provided for Access Manager?

#### <span id="page-56-2"></span>Check Resources and Settings

The following host-level issues can cause installation problems.

- **Updates.** Have you applied the recommended updates (patches)?
- **Disk space.** How is the disk partitioned, and to what partitions do installation directories point? The installation directories /var/opt and /etc/opt, /opt, /, /tmp or the non-default directories that you specify, need sufficient disk space.
- **Network ports.** During configuration, you supply port numbers for Sun Java Enterprise System components. Check the following:
	- ❍ Examine the standard port numbers in the file /etc/services.
- ❍ Look at the summary log file to compare your settings with the standards. Did you mistype a port number or set one server to the port that is typically used for another?
- ❍ Use the command netstat -a to view current port use on the system. Did you assign a port number that was already in use?
- **IP addresses.** During configuration, you specify IP addresses. Check that you entered the correct IP addresses. These are some questions to resolve:
	- ❍ Does this system have multiple network interfaces, each with its own IP address?
	- ❍ In a high availability configuration, did you specify the IP address of the logical host or the IP address of a cluster node?

### <span id="page-57-0"></span>Run Verification Procedures

If you are having problems starting components, verify that component processes are running, then perform the verification procedures in [Troubleshooting Installation Problems](#page-54-0).

# <span id="page-57-1"></span>Check Directory Server Connectivity

If you are installing a component that relies on Directory Server, problems can be caused by one of these problems:

- You specified an incorrect user ID and password for Directory Server.
- You specified an incorrect LDAP port.
- Directory Server is unreachable.

The interactive modes of the installer check for Directory Server connectivity during installation, but silent mode does not do so. If you perform a silent installation when Directory Server is not available, Access Manager or Portal Server could fail during installation.

# Remove Web Server Files and Directory

To prevent the overwriting of customized files, such as edited configuration files, Web Server cannot be installed into a directory that contains files.

If you are reinstalling Web Server, check the installation directories to ensure that they are empty. If they are not empty, archive the files elsewhere and retry the installation.

# <span id="page-57-2"></span>Verify Passwords

The installer requires that you enter a number of passwords for components. If you are installing different components on different machines, it is important to ensure that you supply matching passwords on each machine.

To resolve password problems, you might need to uninstall and then reinstall. If the uninstall fails, refer to [Installation Fails Due to Leftover Files During Uninstallation.](#page-58-3)

## <span id="page-58-1"></span>Examine the Installed or Uninstalled Components

If you have installed components but are having problems and cannot reinstall or uninstall, check the packages installed using HP-UX swlist command.

#### <span id="page-58-2"></span>Verify Administrator Access

During uninstallation, you might need to grant administrator access to the uninstall program, as described in *Sun Java Enterprise System Installation Guide* (http://docs.sun.com/doc/819-0056) *Administrator Access for the Uninstall Program*. Make sure you provide the correct user IDs and passwords during uninstallation.

# <span id="page-58-0"></span>Installation Problems

This section addresses the following problems you might encounter during installation:

- [Installation Fails Due to Leftover Files During Uninstallation](#page-58-3)
- [Installer Completes Installation but Product\(s\) Not Installed on Machine](#page-59-0)
- [Installer/Uninstaller Hangs at Some Panel Without Any Exceptions](#page-59-1)
- [Installation Fails Due to Dependencies](#page-59-2)
- [Installation Fails When](#page-59-3) swagent is Busy
- [Unexpected External Error Occurs](#page-59-4)
- [Graphical Installer Seems Unresponsive](#page-60-0)
- [Silent Installation Fails: "State File is Incompatible or Corrupted"](#page-60-1)
- [Silent Installation Fails](#page-60-2)
- [Terminal Echo Goes Off](#page-60-3)
- [Man Pages Do Not Display](#page-60-4)

#### <span id="page-58-3"></span>Installation Fails Due to Leftover Files During Uninstallation

If an uninstallation fails, it can leave behind components or packages. In such a case, you must manually remove the components or packages before you reinstall Sun Java Enterprise System. You might discover this problem in the following ways:

- The uninstall program fails, providing the name of the package it failed to uninstall.
- You want to install a component but the installer reports that the component is already installed, even though you removed it.

If you have removed all the product and shared components related directories and have not uninstalled the products then you need to uninstall all the products before proceeding to the installation again.

#### <span id="page-59-0"></span>Installer Completes Installation but Product(s) Not Installed on Machine

The installer completes the installation according to the process but the products are not installed on your machine.This could probably be because of the product or products being uninstalled by user manually with swremove without using uninstaller.

> **Suggestion.** You need to run the uninstaller and select the products you wanted to reinstall. It will clear the registry entries. Take the backup of the present productregistry and start installation once again

#### <span id="page-59-1"></span>Installer/Uninstaller Hangs at Some Panel Without Any Exceptions

If the installer is abnormally terminated by the user during the installation process, it would create a lock file:

viz. productregistry.access.lock productregistry.access.tmp.

This induces the installer/uninstaller to hang.

**Suggestion.** You need to remove both the files from the following location:

/var/adm/sw

#### <span id="page-59-2"></span>Installation Fails Due to Dependencies

If some of the dependencies are not met, the installation fails. Refer to the following log to see the details of the failure

/var/adm/sw/swinstall.log

**Suggestion.** You need to ensure that all dependent products which are previously installed are not uninstalled manually.

#### <span id="page-59-3"></span>Installation Fails When *swagent* is Busy

If swinstall or swremove commands run in parallel then installation fails.

**Suggestion.** You need to ensure that the swinstall and swremove commands are not used during the installation and uninstallation.

#### <span id="page-59-4"></span>Unexpected External Error Occurs

A power failure or system failure might have occurred, or you might have entered CTRL/C to stop the installer process.

> **Suggestion.** If the failure occurred during the installation or configuration process, you are probably left with a partial installation. Run the uninstall program. If the uninstall program fails, follow the instructions under [Uninstallation Fails, Leaving Behind Files.](#page-61-1)

#### <span id="page-60-0"></span>Graphical Installer Seems Unresponsive

The installer sometimes creates an image on the screen before the image is ready for input. You cannot repeatedly click Next in the installation wizard without waiting.

> **Suggestion.** The button that represents the default choice includes a blue rectangle. This rectangle sometimes appears after the button itself appears. Wait until you see the blue rectangle before clicking a button.

#### <span id="page-60-1"></span>Silent Installation Fails: "State File is Incompatible or Corrupted"

If you are using a state file that was created on the same platform on which you are using it, the problem might be due to an unknown file corruption error.

> **Suggestion.** If you created the state file on the same platform on which you are running the silent installation, generate a new state file and reinstall.

If you are using a state file that was created on a different platform or version, the problem is that state files must be run on the same type of platform on which they are created.

> **Suggestion.** If the platform on which you created the state file is not the same as the platform on which you are running the silent installation, create a new, platform-appropriate ID for the file.

#### <span id="page-60-2"></span>Silent Installation Fails

If you edited the state file, you might have introduced errors. For example:, check the following:

- Are all local host parameters set, and are they set to consistent values?
- Are parameter values in the correct case?
- Did you delete a required parameter without entering a replacement?
- Are all port numbers valid and unassigned?

**Suggestion.** Resolve the problem and regenerate the state file.

#### <span id="page-60-3"></span>Terminal Echo Goes Off

When a user exits at password request timed out during Silent mode installation the Terminal Echo goes off.

**Suggestion.** You need to run the command stty echo to make echo on.

#### <span id="page-60-4"></span>Man Pages Do Not Display

The most likely reason for man pages not displaying is that your MANPATH environment variable is not set correctly for the components you installed.

**Suggestion.** Update /etc/MANPATH to point to the new Man Page directory.

# <span id="page-61-0"></span>Uninstallation Problems

This section discusses causes and solutions to the following uninstallation problems:

- [You Cannot Find the Uninstall Program](#page-61-2)
- [Uninstallation Fails, Leaving Behind Files](#page-61-1)
- [Product Registry is Corrupted](#page-62-0)
- [Uninstaller Cannot Connect to Configuration Directory Server](#page-63-0)

#### <span id="page-61-2"></span>You Cannot Find the Uninstall Program

The Sun Java Enterprise System installation program places the uninstall program on your system at the following location:

/var/sadm/prod/entsys/uninstall

If the uninstall program is not at that location, one of the following might have occurred:

- Sun Java Enterprise System was never installed on this host.
- The Sun Java Enterprise System uninstall program previously removed all components and itself from this host.

During uninstallation, if the uninstall program detects that there are no Sun Java Enterprise System components on a host, it uninstalls itself.

- During a failed installation, one of the following occurred:
	- ❍ The uninstall program was never installed on the host.
	- ❍ The uninstall program was removed, but some Sun Java Enterprise System components remain on the host.

**Suggestion.** Manually clean up your system as described in [Uninstallation Fails,](#page-61-1)  [Leaving Behind Files.](#page-61-1)

#### <span id="page-61-1"></span>Uninstallation Fails, Leaving Behind Files

If manual cleanup is necessary because the uninstall program left behind files or processes, perform the following procedure to remove packages from your system.

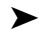

#### ➤ **To Manually Clean Up Packages**

**1.** Determine which packages you want to remove.

Compare the packages on your system with the Sun Java Enterprise System packages listed in [Installable Packages](#page-12-0). You can use the swlist command to determine which packages are installed.

**2.** Stop all running processes for Sun Java Enterprise System components.

Brief instructions for stopping processes are contained in [Starting and Stopping](#page-39-1)  [Components.](#page-39-1) The section on [Component Troubleshooting Information](#page-66-0) provides some information on each component, with links to component documentation.

**3.** Back up all custom configuration and user data if you plan to use in subsequent installations.

Chapter on *Uninstallation Behavior for Sun Java Enterprise System Components* in *Sun Java Enterprise System Installation Guide* (http://docs.sun.com/doc/819-0056) provides some information on configuration and user data that should be backed up. For more information, refer to the component documentation for each component.

- **4.** Use the swremove command to remove Sun Java Enterprise System component packages.
- **5.** Remove any remaining component directories and their content that you do not plan to use in subsequent installations. If you do plan to use these directories later, move them elsewhere.
- **6.** Update the product registry file, which is located here:

/var/adm/sw/productregistry

The uninstall program uses this registry to determine which components are installed on a host. Both the installer and uninstall program update the product registry upon completion of an installation or uninstallation.

- **NOTE** If you manually remove packages rather than using the uninstall program, then you must edit the product registry so it correctly reflects the software installed on your system.
	- **7.** Clean up the log files for your system, which are located here:

/var/opt/sun/install/logs

The log files might not correctly reflect the state of your system after you manually remove packages.

#### <span id="page-62-0"></span>Product Registry is Corrupted

During uninstallation, the uninstall program uses the product registry file to determine what needs to be uninstalled:

/var/adm/sw/productregistry

• If the uninstall program fails, you might need to retry after you restore the product registry from your backup copy.

• If you manually remove packages, the product registry is not automatically updated. When you subsequently run the uninstall program, you might encounter problems because the product registry does not correctly reflect your system. In this case, you can try to reinstall and then run the uninstall program again.

#### <span id="page-63-0"></span>Uninstaller Cannot Connect to Configuration Directory Server

When uninstalling either the Administration Server or Directory Server, the uninstall program attempts to connect to the Configuration Directory Server using the administrator user ID and password supplied earlier when running the uninstall program. If the uninstall program cannot connect to the Configuration Directory Server, or if the administrator user ID and password are not valid, the uninstall program indicates that it cannot proceed by displaying an error message.

> **Suggestion.** Perform the procedure in this section to resolve the problem, then complete the uninstallation. You do not have to exit the Sun Java Enterprise System uninstall program to complete this procedure.

**NOTE** The following procedure assumes you have configured a Directory Server instance at the following location:

/opt/sun/mps/serverroot/slapd-*Dir\_Svr\_Instance\_Name*

If you specified a different location, modify the instructions in the procedure accordingly.

#### ➤ **To Troubleshoot and Complete Administration Server or Directory Server Uninstallation**

**1.** Make sure the Directory Server instance hosting the configuration directory is running. For example, search for the slapd process as follows:

/usr/bin/ps -ef | grep slapd

- **2.** If the Configuration Directory Server is not running, do the following:
	- **a.** Log in as root on the configuration directory host.
	- **b.** Start the Configuration Directory Server using the following commands:

/opt/sun/mps/serverroot/slapd-*Dir\_Svr\_Instance\_Name*

./start-slapd

**3.** When the Configuration Directory Server is running, verify that you have a valid administrator user ID and password and proceed with the uninstallation.

**4.** If you do not have a valid administrator user ID and password, the uninstall program stops and displays the following error:

Could not connect to Configuration Directory Server with administrator identity and password supplied

To continue with the uninstallation, manually unconfigure the Directory Server and/or Administration Server:

**a.** Stop the Directory Server instance that is hosting the configuration directory. For example, with root privileges do the following:

/opt/sun/mps/serverroot/slapd-*Dir\_Svr\_Instance\_Name*

./stop-slapd

**b.** Run the following unconfiguration programs for Administration Server and Directory Server respectively:

/opt/sun/sbin/mpsadmserver unconfigure

/opt/sun/sbin/directoryserver -u 5.2 unconfigure

During unconfiguration, a notice appears informing you that the Configuration Directory Server cannot be contacted.

- **c.** Click Continue to continue with unconfiguration.
- **d.** After running the unconfiguration programs, proceed with uninstallation.
- **e.** You will be prompted for the administrator user ID and password.
- **f.** Supply any arbitrary value. These values will be ignored during uninstallation.
- **5.** Continue with the uninstallation until it is complete.

#### <span id="page-64-0"></span>Common Agent Container Problems

This section addresses problems that might arise in relation to the common agent container shared component:

- [Port Number Conflicts](#page-64-1)
- [Compromised Security Around the Root Password](#page-65-0)
- [Error Notification About Lock File](#page-65-1)

#### <span id="page-64-1"></span>Port Number Conflicts

The common agent container inside Sun Java Enterprise System occupies the following port numbers by default:

- JMX port (TCP) =  $10162$
- SNMP Adaptor port (UDP) = 10161
- SNMP Adaptor port for traps (UDP) = 10162
- Commandstream Adaptor port (TCP) = 10163

#### <span id="page-65-0"></span>Compromised Security Around the Root Password

It might be necessary to regenerate security keys on a machine running Sun Java Enterprise System. For example, if there is a risk that a root password has been exposed or compromised, you should regenerate security keys. The keys used by the common agent container services are stored in the following locations:

/etc/opt/sun/cacao/security

Under normal operation, these keys can be left in their default configuration. If you need to regenerate the keys due to a possible key compromise, you can regenerate the security keys using the following procedure.

**1.** As root, stop the common agent container management daemon.

/opt/sun/cacao/bin/cacaoadm stop

**2.** Regenerate the security keys.

/opt/sun/cacao/bin/cacaoadm create-keys --force

**3.** Restart the common agent container management daemon.

/opt/sun/cacao/bin/cacaoadm start

#### <span id="page-65-1"></span>Error Notification About Lock File

When you issue a cacaoadm subcommand, it is possible that another user issued a command at exactly the same time. However, only one cacaoadm subcommand can be run at a time.

The following error message is generated:

If cacaoadm daemon is running, it is busy executing another command. Otherwise remove lock file /var/opt/sun/cacao/run/lock.

The first recommended action when you receive this notification message is to wait a few moments and retry.

If you receive the same notification message when you retry, then it is possible that a lock file has not been removed by the common agent container management daemon. This can happen in the case of a crash. The lock file prevents further cacaoadm subcommands from being run.

Remove the lock file from the location indicated in the error message.

# <span id="page-66-0"></span>Component Troubleshooting Information

This section provides various quick tips on components, with references to useful documentation.

The following additional information in this guide is useful for troubleshooting:

- *Developing Your Installation Sequence* in *Sun Java Enterprise System Installation Guide* (http://docs.sun.com/doc/819-0056) contains information on component interdependencies.
- Refer to the sections [Troubleshooting Installation Problems](#page-54-0) and Starting and Stopping [Components](#page-39-1) for instructions.

# Access Manager Troubleshooting Tools

| <b>Topic</b>              | <b>Details</b>                                                                                              |
|---------------------------|----------------------------------------------------------------------------------------------------|
| Log Files                 | Location of AM debug logs                                                                                   |
|                           | /var/opt/sun/identity/logs                                                                                  |
|                           | /var/opt/sun/identity/debug                                                                                 |
| <b>Configuration File</b> | AMConfig.properties                                                                                         |
|                           | /etc/opt/sun/identity/confiq                                                                                |
| Debug Mode                | <b>Refer to the Sun Java System Access Manager Developer's</b><br>Guide (http://docs.sun.com/doc/817-7649). |

**Table 27** Access Manager Troubleshooting Tools

# Administration Server Troubleshooting Tools

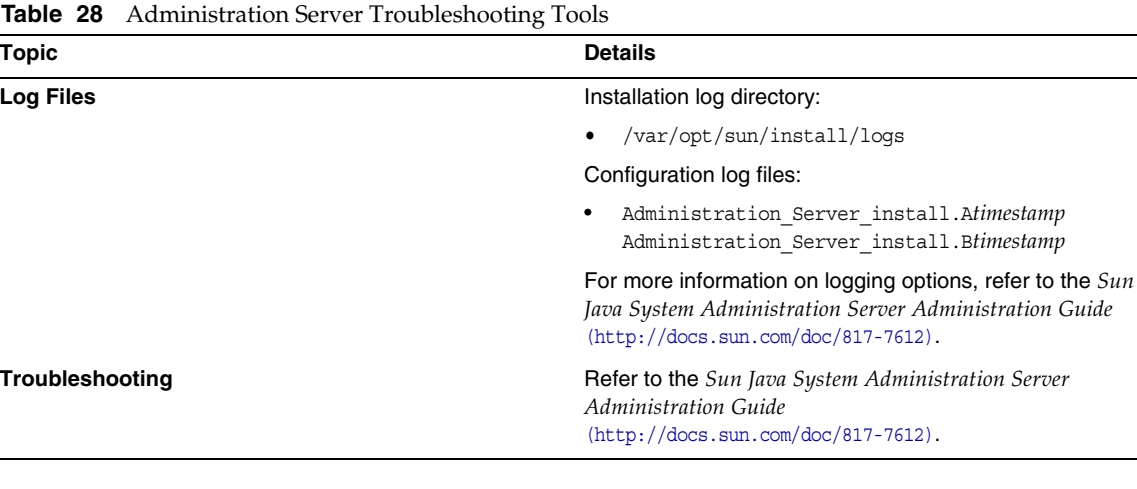

# Application Server Troubleshooting Tools

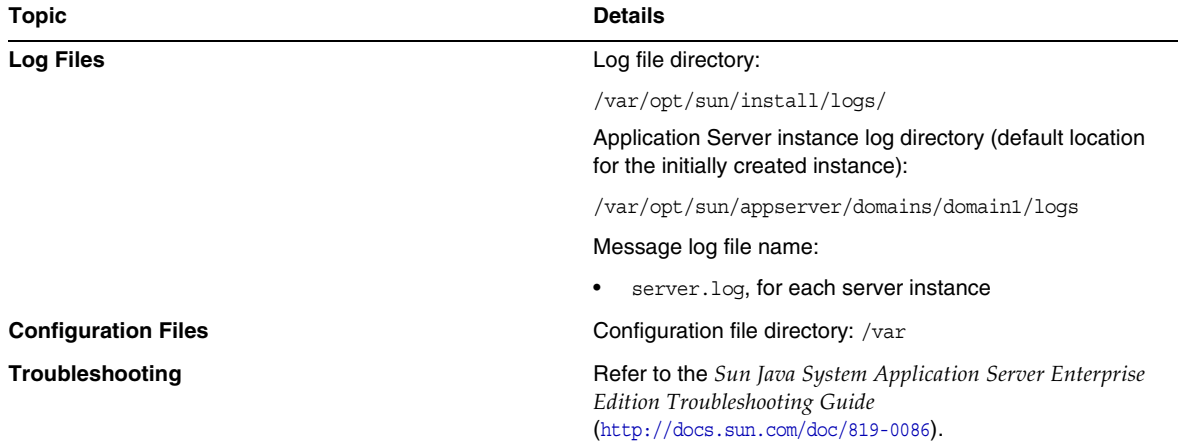

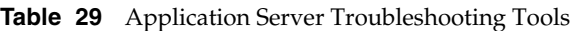

# Calendar Server Troubleshooting Tools

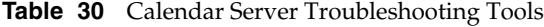

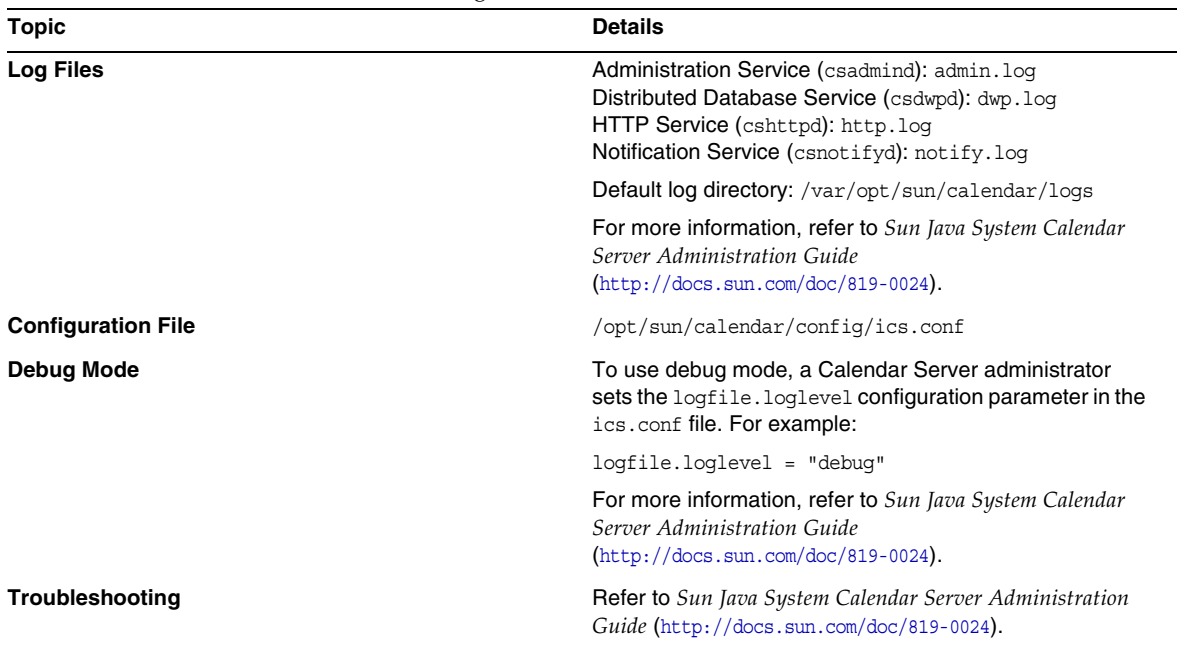

### Communications Express Troubleshooting Tools

For information on troubleshooting Communications Express, refer to the *Troubleshooting* chapter in the *Sun Java System Communications Express Administration Guide*, http://docs.sun.com/doc/819-0115

# Directory Proxy Server Troubleshooting Tools

| <b>Topic</b>           | <b>Details</b>                                                                                                    |
|------------------------|----------------------------------------------------------------------------------------------------|
| <b>Log Files</b>       | Default log file: <dps server<br="">root&gt;/dps-hostname/logs/fwd.log</dps>                                                               |
|                        | For more information, refer to the Sun Java System<br>Directory Proxy Server Administration Guide<br>$(http://docs.sum.com/doc/817-7615).$ |
| <b>Troubleshooting</b> | <b>Refer to the Sun Java System Directory Proxy Server</b><br>Administration Guide (http://docs.sun.com/doc/817-7615).                     |

**Table 31** Directory Proxy Server Troubleshooting Tools

# Directory Server Troubleshooting Tools

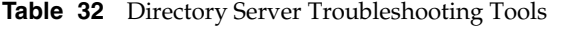

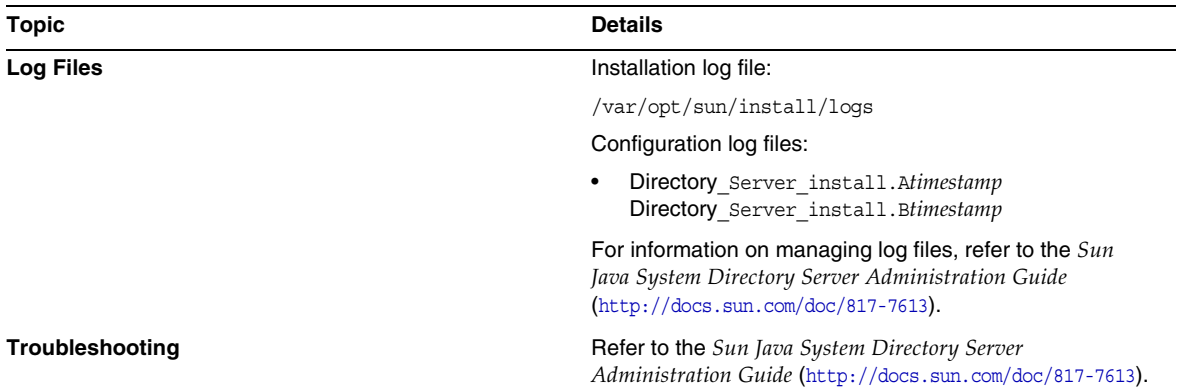

# Instant Messaging Troubleshooting Tools

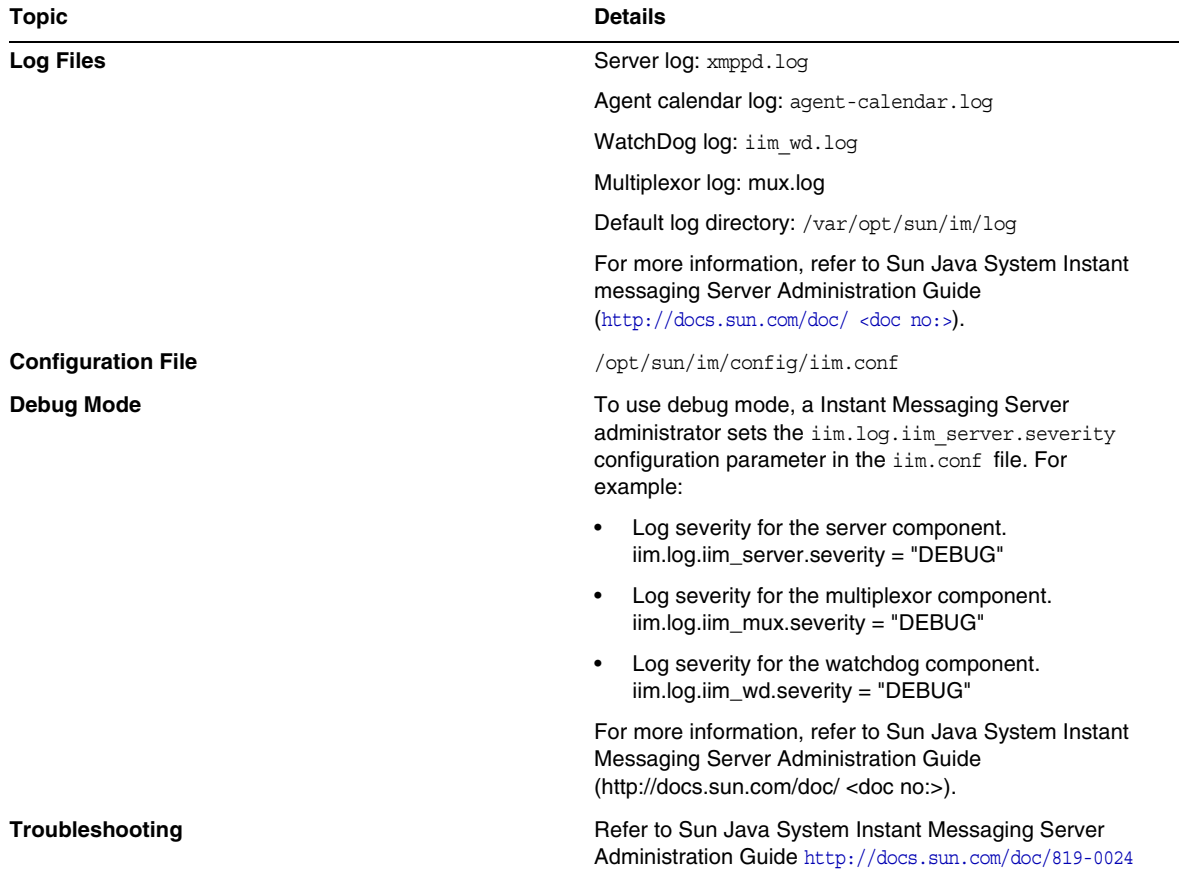

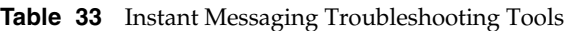

#### **Helpful Documentation**

Refer client online help and the *Sun Java System Instant Messaging Administration Guide (*http://docs.sun.com/doc/819-0430).

# Message Queue Troubleshooting Tools

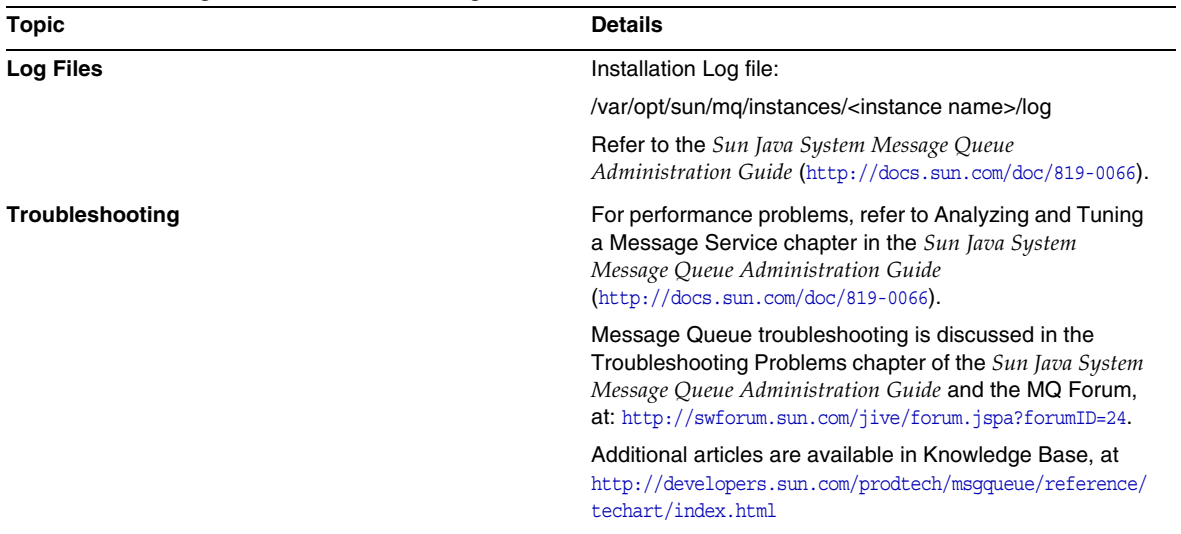

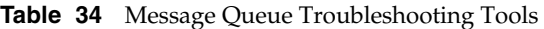

# Messaging Server Troubleshooting Tools

**Table 35** Messaging Server Troubleshooting Tools

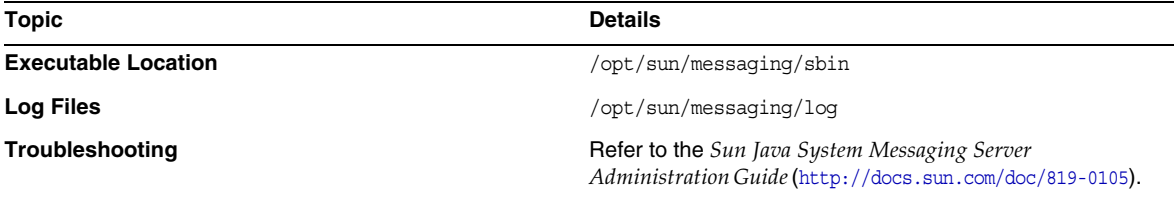

# Portal Server Troubleshooting Tools

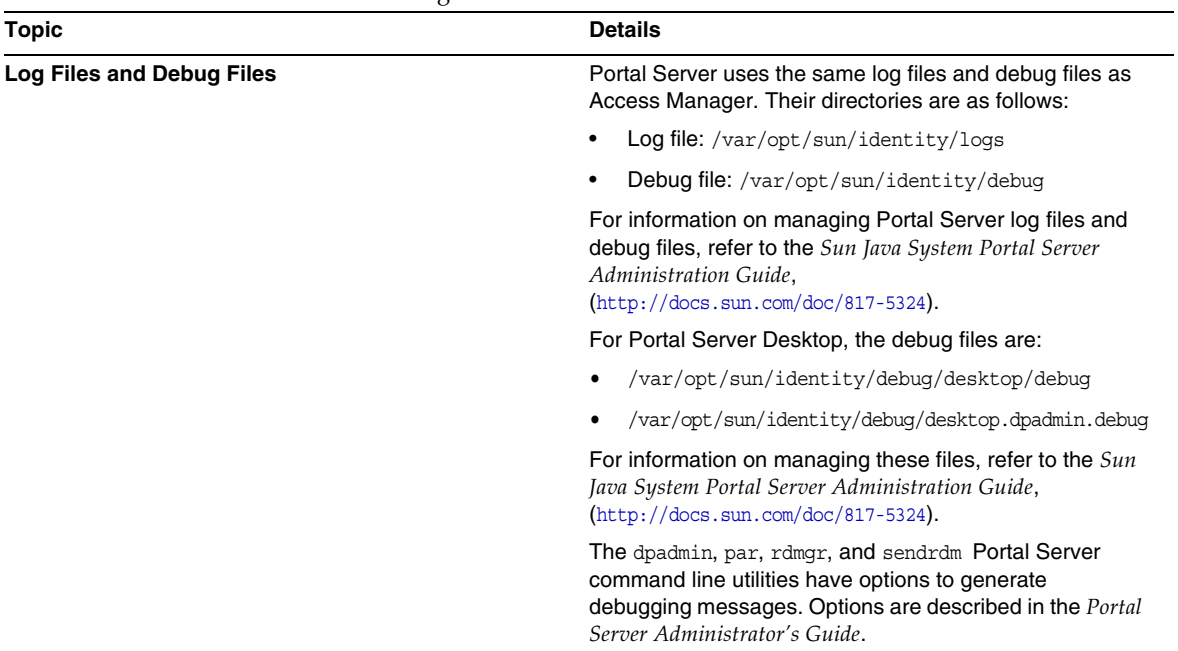

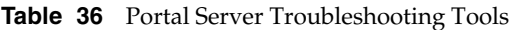

# Portal Server Secure Remote Access Troubleshooting Tools

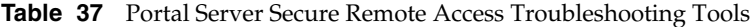

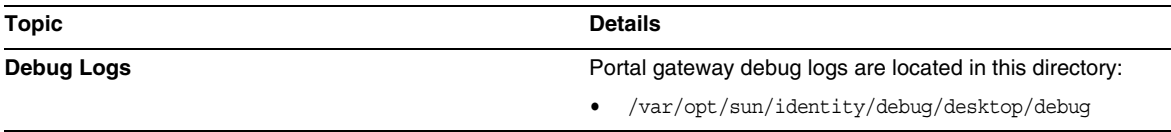
### Web Server Troubleshooting Tools

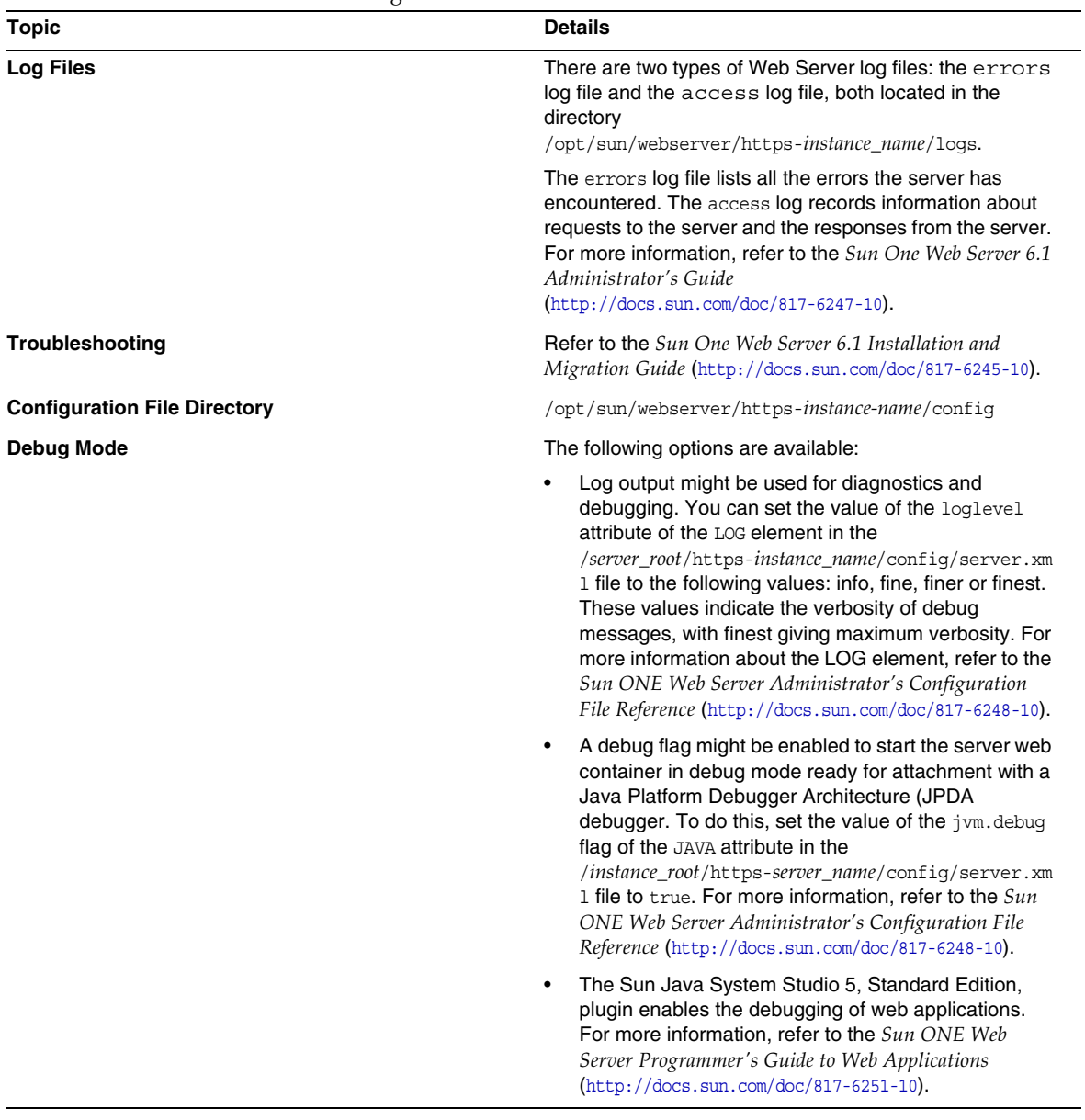

#### **Table 38** Web Server Troubleshooting Tools

### Multi-CD installation work around

During multi-CD installation, the Sun Java Enterprise System installer may fail when,

- A single session installation for all components is attempted from the two CDs
- Portal Server installation is attempted directly from the CD
- Application Server installation is attempted directly from the CD

This problem is inconsistent. The following workaround should be adopted if this problem arises.

#### Workaround: Installation from Local disk.

For better performance of the installer, you should copy the contents of installer CD-1 and CD-2 to the local disk having sufficient disk space (approx. 1 GByte).

Steps for installation from Local disk:

- **1.** mkdir <*installer-dirname*>
- **2.** Insert CD-1 and mount it.

mount -o rr,ro,cdcase <mountTarget> <mountPoint>

- **3.** cp -r <mountPoint>/HPUX\_PA-RISC <*installer-dirname*>
- **4.** cp -r <mountPoint>/README <*installer-dirname*>

cp -r <mountPoint>/Copyright <*installer-dirname*>

- **5.** umount <mountPoint>
- **6.** Insert CD-2 and mount it.

mount -o rr,ro,cdcase <mountTarget> <mountPoint>

- **7.** cp -r <mountPoint>/HPUX\_PA-RISC/\* <*installer-dirname*>/HPUX\_PA-RISC
- **8.** cd <*installer-dirname*>/HPUX\_PA-RISC
- **9.** ./installer

# Known Issues and Limitations

This section describes the known issues and limitations of Sun Java Enterprise System 6 for HP-UX. For a list of the known issues and limitations in this component, refer to the following Release Notes:

#### <http://docs.sun.com/app/docs/doc/819-0056>

Known problems that are associated with the Sun Java Enterprise System components are documented in the respective component release notes on HP-UX. Refer to [Bugs Fixed in This](#page-4-0)  [Release](#page-4-0).

The following topics are the known issues:

- [Installation](#page-74-0)
- [Uninstallation](#page-75-0)

## <span id="page-74-0"></span>Installation

#### **If JDK 1.5 is absent from the system, the Java Enterprise System installer hangs (6296226).**

The installation with Java Enterprise System installer hangs in absence of JDK 1.5 with exception at the language panel.

#### **Workaround**

Install JDK 1.5 before running Java Enterprise System installer.

#### **Multi CD installation: Portal And Application server installation problems (6294975).**

During installation with the components Portal Server and Application Server selected, either in Configure Now or Configure Later mode, the Portal Server installation may pause with pop up screen, Cannot eject CD device is busy. This does not happen all the time.

#### **Workaround**

Installation should be done in two sessions as follows:

- Session 1: Install Application server and required products
- Session 2: Install Portal server and required products.

#### **Web Server and Directory Server installation fails on HP\_UX due to prerequisite on jre 1.4.1.03 (6293293).**

During installation, the installer checks for the required jre version while checking the disk space and throws the Missing System Resouce... error, if jre1.4 is found missing.

### **Workaround**

Install jre 1.4.1.3 or higher to solve this problem, as this is the basic prerequisite for Java Enterprise System 3 installer.

## <span id="page-75-0"></span>Uninstallation

#### **During uninstallation, the Application Server directory is not removed (6229908).**

The Application Server directory is not automatically removed when uninstalling all components of Sun Java Enterprise System.

### **Workaround**

Manually remove the Application Server directory after uninstallation, provided there is no node agent or instance-related data in this directory.

# Redistributable Files

Sun Sun Java Enterprise System 2005Q1 does not contain any files which you can redistribute.

# How to Report Problems and Provide Feedback

If you experience problems with Sun Java Enterprise System, contact Sun customer support using one of the following mechanisms:

• Sun Software Support services online at [http://www.sun.com/service/sunone/software](http://www.sun.com/service/sunone/software )

This site has links to the Knowledge Base, Online Support Center, and ProductTracker, as well as to maintenance programs and support contact numbers.

• The telephone dispatch number associated with your maintenance contract

To assist you in resolving problems, please have the following information available when you contact support:

- Description of the problem, including the situation where the problem occurs and its impact on your operation
- Machine type, operating system version, and product version, including any patches and other software that might be affecting the problem
- Detailed steps on the methods you have used to reproduce the problem
- Any error logs or core dumps

## Sun Welcomes Your Comments

Sun is interested in improving its documentation and welcomes your comments and suggestions.

To share your comments, go to <http://docs.sun.com> and click Send Comments. In the online form, provide the document title and part number. The part number is a seven-digit or nine-digit number that can be found on the title page of the guide or at the top of the document.

# Additional Sun Resources

Useful Sun information can be found at the following Internet locations:

- Sun Documentation <http://docs.sun.com/prod/java.sys>
- Sun Professional Services <http://www.sun.com/service/sunps/sunone>
- Sun Software Products and Service <http://www.sun.com/software>
- Sun Software Support Services [http://www.sun.com/service/sunone/software](http://www.sun.com/service/sunone/softwar)
- Sun Support and Knowledge Base <http://www.sun.com/service/support/software>
- Sun Support and Training Services <http://training.sun.com>
- Sun Consulting and Professional Services <http://www.sun.com/service/sunps/sunone>
- Sun Developer Information <http://developers.sun.com>
- Sun Developer Support Services <http://www.sun.com/developers/support>
- Sun Software Training <http://www.sun.com/software/training>
- Sun Software Data Sheets <http://wwws.sun.com/software>

Copyright © 2005 Sun Microsystems, Inc. All rights reserved.

Sun Microsystems, Inc. has intellectual property rights relating to technology embodied in the product that is described in this document. In particular, and without limitation, these intellectual property rights may include one or more of the U.S. patents listed at [http://www.sun.com/patents](ttp://www.sun.com/patents) and one or more additional patents or pending patent applications in the U.S. and in other countries.

SUN PROPRIETARY/CONFIDENTIAL.

U.S. Government Rights - Commercial software. Government users are subject to the Sun Microsystems, Inc. standard license agreement and applicable provisions of the FAR and its supplements.

Use is subject to license terms.

This distribution may include materials developed by third parties.

Portions may be derived from Berkeley BSD systems, licensed from U. of CA.

Sun, Sun Microsystems, the Sun logo, Java and Solaris are trademarks or registered trademarks of Sun Microsystems, Inc. in the U.S. and other countries. All SPARC trademarks are used under license and are trademarks or registered trademarks of SPARC International, Inc. in the U.S. and other countries.

Copyright © 2005 Sun Microsystems, Inc. Tous droits réservés.

Sun Microsystems, Inc. détient les droits de propriété intellectuels relatifs à la technologie incorporée dans le produit qui est décrit dans ce document. En particulier, et ce sans limitation, ces droits de propriété intellectuelle peuvent inclure un ou plusieurs des brevets américains listés à l'adresse [http://www.sun.com/patents](ttp://www.sun.com/patents) et un ou des brevets supplémentaires ou des applications de brevet en attente aux Etats - Unis et dans les autres pays.

Propriété de SUN/CONFIDENTIEL.

L'utilisation est soumise aux termes du contrat de licence.

Cette distribution peut comprendre des composants développés par des tierces parties.

Des parties de ce produit pourront être dérivées des systèmes Berkeley BSD licenciés par l'Université de Californie.

Sun, Sun Microsystems, le logo Sun, Java et Solaris sont des marques de fabrique ou des marques déposées de Sun Microsystems, Inc. aux Etats-Unis et dans d'autres pays.

Toutes les marques SPARC sont utilisées sous licence et sont des marques de fabrique ou des marques déposées de SPARC International, Inc. aux Etats-Unis et dans d'autres pays.

Additional Sun Resources